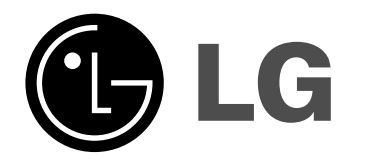

# **2.1CH Sustav kućnog kina PRIRUČNIK ZA KORISNIKE MODEL: J10HD Zvučnici: J10HD-SF/J10HD-SA**

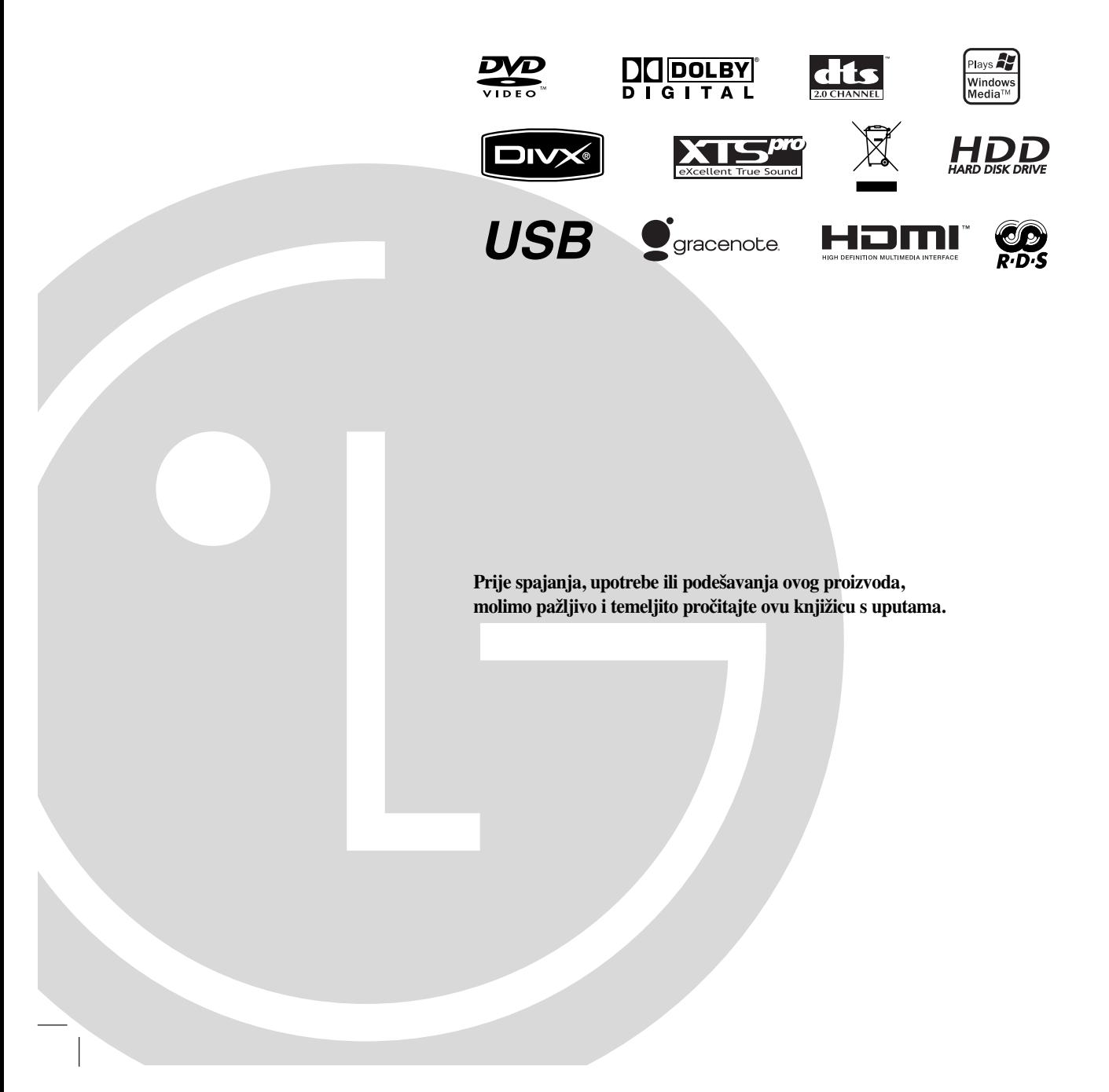

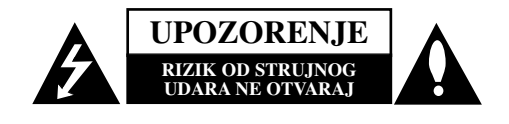

**UPOZORENJE: OVE UPUTE ZA SERVISIRANJE SU NAMIJENJENE SAMO ZA KVALIFICIRANO OSOBLJE OBUČENO ZA SERVISIRANJE. KAKO BISTE SMANJILI RIZIK OD MOGUĆEG STRUJNOG UDARA NE IZVODITE NIKAKVE DRUGE RADOVE NA SERVISIRANJU OSIM ONIH KOJI SU SADRŽANI U UPUTAMA ZA RAD OSIM AKO NISTE ZA TO KVALIFICIRANI.** 

**Upozorenje: Ne izlažite ureœaj vodi koja kaplje ili pljuska, kiši niti vlazi. Ne odlažite na ureœaj predmete ispunjene vodom kao što su na primjer vaze.**

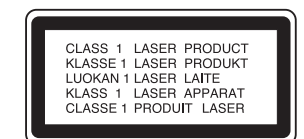

#### **OPREZ:**

**2**

KLASA 3B VIDLJIVOG I NEVIDLJIVOG LASERSKOG ZRAČENJA. KOD OTVARANJA I SKIDANJA ZAŠTITE IZBJEGAVAJTE IZLAGANJE ZRACI.

**UPOZORENJE: Ovaj proizvod upotrebljava laserski sistem.**

**Kako biste osigurali pravilnu upotrebu ovog proizvoda molimo pažljivo i u cijelosti pročitajte ovaj priručnik za korisnika i sačuvajte ga kao buduću referencu. U slučaju potrebe servisiranja ureœaja, molimo potražite ovlašteni servisni centar.** 

**Upotreba upravljačkih kontrola, ili rad na način koji nije naveden u ovom priručniku može dovesti do opasnog izlaganja radijaciji.** 

**Kako biste spriječili izlaganje laserskoj zraci, ne pokušavajte otvarati kućište. U slučaju otvaranja dolazi do vidljivog laserskog zračenja. NE GLEDAJ U ZRAKU.** 

**OPREZ: Ne uključujte ovaj ureœaj u ograničeno zatvorenim prostorima, kao što su na primjer police za knjige i slično.**

Ovaj proizvod je proizveden u skladu s EEC ODREDBAMA 89/336/EEC, 93/68/EEC i 73/23/EEC.

Serijski broj uređaja nalazi se na donjoj strani uređaja.

## **UPOZORENJE u vezi s električnim kabelom**

#### **Za većinu ureœaja se preporučuje da imaju svoj zasebni strujni krug napajanja;**

Drugim riječima, zidna utičnica s koje se napaja ovaj uređaj treba biti jedina utičnica na jednom osiguraču i na tom osiguraču ne smije biti drugih utičnica. Kako biste bili sigurni provjerite specifikacijsku stranicu ovog priručnika.

Utičnice nemojte preopterećivati. Preopterećene zidne utičnice, slabo pričvršćene ili oštećene utičnice, produžni kablovi, izlizani električni kablovi ili kablovi s oštećenom ili napuklom izolacijom su opasni. Bilo koje od ovih stanja može dovesti do opasnosti od strujnog udara ili do požara. S vremena na vrijeme pregledajte električni kabel vašeg uređaja, a ako pregledom utvrdite oštećenja ili izlizanost, iskopčajte kabel, prestanite upotrebljavati uređaj i zamijenite kabel s točno određenim zamjenskim kabelom kod vašeg ovlaštenog servisera.

Zaštitite električni kabel od fizičkih ili mehaničkih oštećivanja, kao što su presavijanje, lomljenje, probadanja, priklještenja vratima ili gaženje preko kabla. Posebnu pažnju posvetite utikačima, zidnim utičnicama i mjestu na kojem kabel izlazi iz uređaja.

Kako biste odspojili napajanje iz utčnice, povucite prema van utikač napojnog kabela. Kada postavljate uređaj pazite da je utikač lako dostupan.

#### **SERIJSKI BROJ:**

Glavna naljepnica s podacima o uređaju nalazi se na donjoj strani uređaja. Ovaj broj jedinstven je za ovu jedinicu uređaja i nije ga moguće naći na drugim uređajima. Tražene informacije trebate zabilježiti ovdje i ovaj priručnik trebate zadržati kao potvrdu Vaše kupovine.

Broj modela: Serijski broj:

## **Uklanjanje starog aparata**

- 1. Ako se na proizvodu nalazi simbol prekrižene kante za smeće, to znači da je proizvod pokriven europskom direktivom 2002/96/EC.
- 2. Električni i elektronski proizvodi ne smiju se odlagati zajedno s komunalnim otpadom, već u posebna odlagališta koja je odredila vlada ili lokalne vlasti.
- 3. Pravilno odlaganje starog proizvoda sprečit će potencijalne negativne posljedice po okoliš i zdravlje ljudi.
- 4. Podrobnije informacije o odlaganju starog proizvoda potražite u gradskom uredu, službi za odlaganje otpada ili u trgovini u kojoj ste kupili proizvod.

Proizvedeno prema licenci Dolby Laboratories. "Dolby" i dvostruki D simbol su robne marke Dolby Laboratories.

"DTS" i "DTS 2.0" su robne marke Digital Theater Systems, Inc.

# **Gracenote® licenčni ugovor za krajnjeg korisnika (EULA)**

Verzija 20061005

Ovaj program ili uređaj sadrži softver Gracenote, Inc., Emeryville, California ("Gracenote"). Softver koji proizvodi Gracenote ("Gracenote softver") omogućuje ovom programu identifikaciju diska i/ili datoteke i pronalaženje informacija koje se odnose na glazbu, uključujući i podatke o nazivu, umjetniku, snimku, i naslovu ("Gracenote podaci") na online serveru ili priključenim bazama podataka (skupno, "Gracenote serveri") kao i izvođenje drugih funkcija. Gracenote podatke možete koristiti samo pomoću, za to namijenjenih funkcija za krajnjeg korisnika ovog programa ili uređaja.

Pristajete koristiti Gracenote podatake, Gracenote softver i Gracenote server isključivo za vaše osobne ne-komercijalne potrebe. Pristajete da Gracenote softver ili Gracenote podatke nećete davati, kopirati, prenositi na bilo koji način niti jednoj trećoj strani. PRISTAJETE DA NEĆETE KORISTITI, ISKORIŠTAVATI GRACENOTE PODATKE, GRACENOTE SOFTVER ILI GRACENOTE SERVERE, OSIM NA OVDJE IZRIČITO DOPUŠTENI NAČIN.

Pristajete na to da će vaša ne-isključiva licenca za korištenje Gracenote podataka, Gracenote softvera i Gracenote servera prestati vrijediti ukoliko prekršite ova ograničenja. Ako vaša licenca prestane vrijediti, vi pristajete na to da ćete prekinuti svako korištenje Gracenote podataka, Gracenote softvera i Gracenote servera. Gracenote zadržava sva prava u Gracenote podacima, Gracenote softveru i Gracenote serverima, uključujući sva vlasnička prava. Gracenote neće ni pod kakvim uvjetima biti odgovoran da vam plati bilo koju informaciju koju ste vi omogućili. Pristajete na to da Gracenote, Inc. može sudskim putem ostvariti svoja prava prema ovom Pristanku, a protiv vas, izravno u svoje vlastito ime.

Gracenote servis koristi jedinstveni način identifikacije praćenja upita za statističke potrebe. Dodjeljivanje brojčanog identifikatora nasumičnim odabirom ima za cilj omogućiti Gracenote servisu brojanje upita, bez ikakvih saznanja o tome tko ste vi. Za više informacija, pogledajte web stranicu Gracenote Privacy Policy (Politika privatnosti) za Gracenote servis.

Gracenote softver i svaki dio Gracenote podataka za Vas su licencirani "KAKVI JESU." Gracenote ne daje nikakve predstavke ili jamstva, izražena ili implicirana po pitanju točnosti bilo kojeg Gracenote podatka s Gracenote servera. Gracenote zadržava pravo brisanja podataka s Gracenote servera ili mijenjanje kategorija iz bilo kojeg razloga koji Gracenote smatra dovoljnim. Ne daje se jamstvo da su Gracenote softver ili Gracenote serveri bez greški, ili da će Gracenote softver ili Gracenote serveri raditi bez smetnji. Gracenote Vam nije obavezan dostaviti nove poboljšane ili dodatne vrste podataka ili kategorija koje Gracenote može dostavljati u budućnosti i slobodan je da u svakom trenutku prestane sa svojim servisom.

GRACENOTE ODBACUJE SVA JAMSTVA, IZRAŽENA ILI IMPLICIRANA, UKLJUČUJUĆI, ALI NE OGRANIČAVAJUĆI SE NA, IMPLICIRANA JAMSTVA O POGODNOSTI ZA PRODAJU, PRIKLADNOSTI ZA ODREĐENU NAMJENU, NASLOV I NE-POVREDIVOSTI. GRACENOTE NE DAJE JAMSTVA NA REZULTATE KOJI SE MOGU OSTVARITI VAŠOM UPOTREBOM GRACENOTE SOFTVERA ILI BILO KOJEG GRACENOTE SERVERA. GRACENOTE NEĆE NI U JEDNOM SLUČAJU ODGOVARATI NI ZA KAKVE POSLJEDIČNE ILI SLUČAJNE ŠTETE, KAO NI ZA BILO KOJE IZGUBLJENE DOBITI ILI IZGUBLJENE DOHODKE.

© Gracenote 2006

# **Sadržaj**

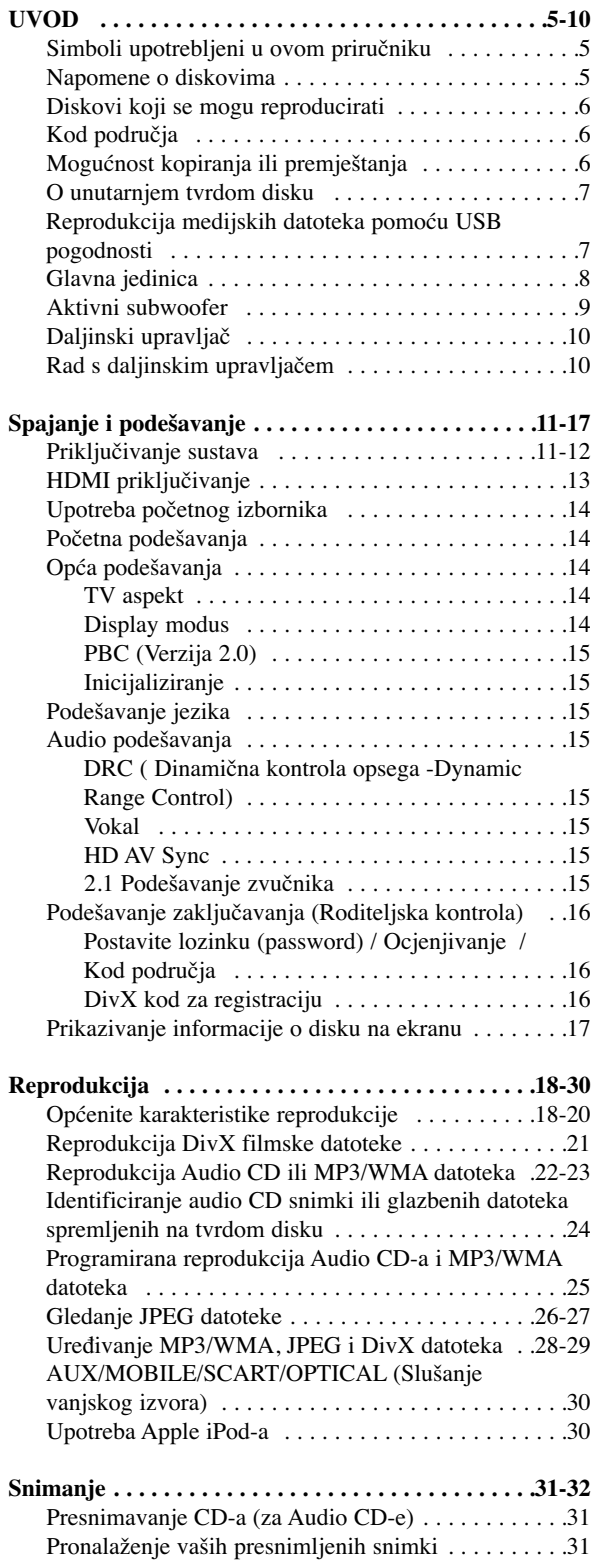

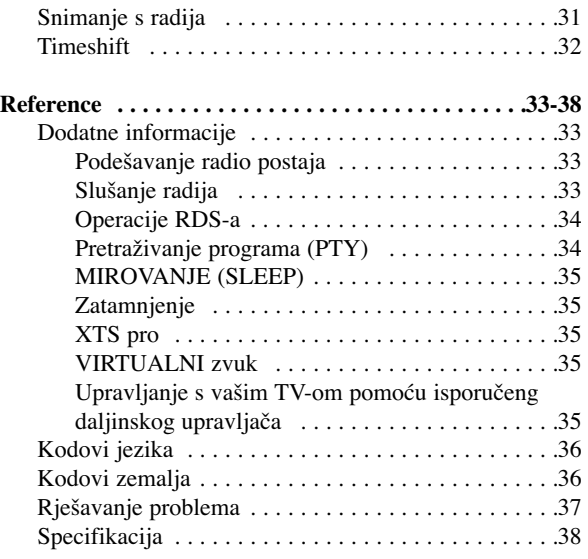

### **Zaštita autorskih prava (Copyright)**

- Oprema za snimanje se treba upotrijebiti samo za kopiranja koja su u skladu sa zakonom, molimo vas da pažljivo provjerite što je to zakonito kopiranje u području u kojem obavljate kopiranje. Kopiranje materijala koji su zaštićeni autorskim pravom (copyright) kao što su filmovi ili glazba je nezakonito osim ako nije dopušteno zakonskim izuzećem ili pristankom vlasnika prava.
- Ovaj proizvod uključuje tehnologiju za zaštitu autorskih prava (copyright) koja se štite načinom koji je zaštičćen nekim U.S. patentima i drugim pravima na intelektualno vlasništvo koje posjeduje Macrovision Corporation i drugi vlasnici prava. Upotreba ove tehnologije za zaštitu autorskih prava (copyright) mora ovlastiti Macrovision Corporation, i namijenjena je samo za kućnu upotrebu i ograničeno gledanje, osim ako to nije drugačije ovlašteno od strane Macrovision korporocaje. Zabranjeno je rastavljanje i ponovno sastavljanje
- KORISNICI MORAJU ZNATI DA NISU SVI TV UREĐAJI VISOKE REZOLUCIJE KOMPATIBILNI S OVIM PROIZVODOM ŠTO MOŽE DOVESTI DO NEKVALITETNE SLIKE. u SLUČAJU PROBLEMA SA SLIKOM KOD 625 PROGRESIVNOG SKENIRANJA, PREPORUČUJE SE KORISNIKU PREBACIVANJE PRIKLJUČIVANJA NA IZLAZ ZA "STANDARDNU DEFINICIJU". AKO POSTOJE PITANJA U VEZI S TIM JELI NAŠ TV UREĐAJ KOMPATIBILAN S OVIM MODELOM 625p HDD/DVD REKORDERA, MOLIMO OBRATITE SE NAŠEM KORISNIČKOM SERVISNOM CENTRU.

# **UVOD**

Molimo vas da zbog pravilne uporabe ovog uređaja pažljivo pročitate ovaj priručnik i da ga sačuvate kao referencu za buduće potrebe.

Ovaj priručnik sadrži informacije o operacijama i održavanju vašeg rekordera. Ukoliko uređaj bude trebao servis obratite se ovlaštenom servisnom mjestu.

# **Simboli upotrebljeni u ovom priručniku**

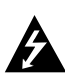

Simbol munje vas upozorava na postojanje opasnog napona unutar kućišta uređaja koji može izazvati strujni udar.

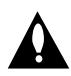

Uskličnik vas upozorava na prisutnost važnih uputa za operacije i održavanje / servisiranje.

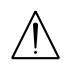

Označava postojanje opasnosti oštećivanja samog uređaj ili nastajanja neke druge materijalne štete.

#### **Napomena:**

Označava poseba uputstva i operacijske pogodnosti.

#### **Savjet:**

Označava savjete za lakše postizanje željenog cilja.

Odjeljak čiji naslov sadrži jedan od slijedećih simbola odnosi se samo na disk koji je predstavljen tim simbolom.

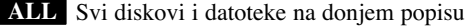

- DVD i finalizirani DVD±R/RW **DVD**
- Video CD-i **VCD**
- Audio CD-i **ACD**
- DivX datoteke **DivX**
- MP3 datoteke **MP3**
- WMA datoteke **WMA**
- JPEG datoteke **JPEG**

# **O simbolu na display-u**

Simbol " $\heartsuit$ " se može pojaviti na vašem TV ekranu tijekom rada koji pokazuje da funkcija objašnjena u ovom priručniku za vlasnika nije moguća za određeni medij.

# **Napomene o diskovima**

#### **Rukovanje diskovima**

Ne dirajte stranu diska koja se reproducira. Disk držite na rubovima tako da na njegovoj površini ne ostaju otisci prstiju. Nikada ne lijepite na disk papir ili trake.

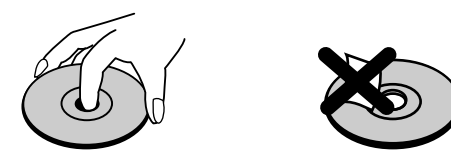

#### **Spremanje diskova**

Nakon reprodukcije, diskove spremite u njihove kutije. Ne izlažite diskove izravnoj sunčevoj svjetlosti niti izvorima topline, ne ostavljajte ih u parkiranom automobilu izloženom izravnoj sunčevoj svjetlosti.

#### **Čišćenje diskova**

Otisci prstiju i prašina na disku mogu prouzrokovati lošu kvalitetu slike i izobličenje zvuka. Prije reprodukcije disk očistite čistom krpom. Disk brišite od sredine prema van.

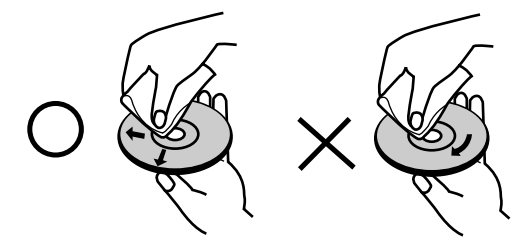

Ne koristite jaka otapala poput alkohola, benzina, razrjeđivača, reklamiranih sredstava za čišćenje ili antistatični spray namijenjen starim pločama od vinila.

# **Kondenziranje vlage**

Nikada ne upotrebljavajte ovaj proizvod odmah nakon njegovog premještanja iz hladne u toplu prostoriju. Ostavite uređaj da stoji dva do tri sata prije njegovog uključivanja. Ako ovaj proizvod upotrijebite u ovakvoj situaciji, može doći do uništenja diskova i unutrašnjih dijelova.

# **Diskovi koji se mogu reproducirati**

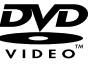

# **DVD (8 cm / 12 cm disk)**

Diskovi kao što su filmovi koji se mogu kupiti ili iznajmiti

#### **Video CD (VCD) (8 cm / 12 cm disk)** IE

VIDEO CD-i ili CD-R-i/CD-RW-i u VIDEO CD/Super VIDEO CD formatu

## **Audio CD (8 cm / 12 cm disk)**

同 Glazbeni CD-i ili CD-R-i/CD-RW-i u glazbenom CD formatu koji se mogu kupiti

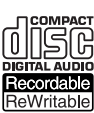

**CD-R/CD-RW (8 cm / 12 cm disk)** CD-R/CD-RW diskovi koji sadrži audio naslove, DivX, MP3, WMA, ili JPEG datoteke.

#### **Napomene:**

- Ovisno o uvjetima opreme za snimanje ili samog CD-R/RW (ili DVD±R/RW) diska, neki CD-R/RW (ili DVD±R/RW) diskovi neće se moći reproducirati na uređaju.
- Ne stavljajte nikakav pečat ili naljepnicu ni na jednu stranu (strana s naljepnicom ili snimljena strana) diska.
- Ne upotrebljavajte CD diskove nepravilnog oblika (npr., u obliku srca ili osmerokuta). Upotreba takvih diskova može dovesti do nepravilnosti.
- Ovisno o software-u za snimanje i finaliziranje, neki snimljeni diskovi (CD-R/RW ili DVD±R/RW) se možda neće moći reproducirati.
- DVD-R/RW, DVD+R/RW i CD-R/RW diskovi koji su snimljeni pomoću osobnog računala ili pomoću DVD ili CD rekordera možda se neće reproducirati ako je disk oštećen ili prljav, ili ako na lećama rekordera ima nečistoće ili kondenzacije.
- Ako disk snimate pomoću osobnog računala, čak i ako je disk snimljen u kompatibilnom formatu, postoje slučajevi u kojima možda neće doći do reprodukcije zbog postavki u software-u programa s kojim je snimljen disk. (Provjerite s proizvođačem software-a za detaljnije informacije.)
- Ovaj rekorder zahtijeva od diskova i snimanja da ispune određene tehničke standarde kako bi se postigla optimalna kvaliteta reprodukcije. Prije-snimljeni DVD-i su automatski podešeni na ove standarde. Postoji mnogo različitih vrsta formata diskova za snimanje (uključujući CD-R koji sadrži MP3 ili WMA datoteke), a oni zahtijevaju neke postojeće uvjete (pogledajte gore) kako bi osigurali kompatibilnu reprodukciju.
- Korisnici moraju znati da je potrebno dopuštenje za download MP3 / WMA datoteka i glazbe s interneta. Naša kompanija nema nikavih prava da garantira ovo dopuštenje. Dopuštenje je potrebno tražiti od vlasnika autorskih prava.

# **Kod područja**

Regionalni kod ovog uređaj otisnut je na donjem dijelu uređaja. Uređaj može reproducirati samo DVD diskove koji imaju istu oznaku onoj na donjoj strani uređaja ili nose oznaku "ALL" (Svi).

# **Napomene o kodovima područja**

- Većina DVD diskova ima globus s jednim ili više brojeva u njemu koji se jasno vide na omotu. Ovaj broj mora odgovarati broju koda područja na uređaju ili se disk neće moći reproducirati.
- Ako pokušate reproducirati DVD s nekim drugim kodom područja, pojavit će se poruka "Incorrect region code. Can't play back" na TV ekranu.

# **S Na MP3/WMA JPEG DivX Audio CD Video CD** HDD DISK Ne Ne Ne Ne Ne HDD USB uređaj Ne Ne Ne Ne Ne DISK HDD **Da Da Da** Ne\* Ne DISK USB uređaj Ne Ne Ne Ne Ne USB uređaj DISK Ne Ne Ne Ne Ne USB ureœaj HDD **Da Da Da** Ne Ne

# **Mogućnost kopiranja ili premještanja**

\* Audio CD snimke možete kopirati na tvrdi disk.

# **O unutarnjem tvrdom disku**

Unutarnji tvrdi disk (hard disk drive (HDD) je osjetljivi dio opreme. Molimo upotrebljavajte rekorder tako da se pridržavate uputa dalje iznesenih kako biste se zaštitili od mogućih nepravilnosti na HDD disku. Preporučujemo da napravite kopiju (back up) vama važnog snimljenog materijala na DVD diskovima kako bi se zaštitili od mogućeg gubitka u slučaju greške.

- Ne mičite rekorder kad je uključen (on).
- Instalirajte i upotrebljavajte rekorder na stabilnoj i ravnoj površini.
- Ne blokirajte zadnji ventilator za hlađenje.
- Ne upotrebljavajte rekorder na izuzetno vrućim ili vlažnim mjestima, ili na mjestima gdje će rekorder biti izložen naglim promjenama temperature. Nagle promjene temperature mogu prouzročiti kondenzaciju koja se može stvoriti unutar rekordera. To može biti uzrok nepravilnosti HDD diska.
- Kada je rekorder uključen (on), ne iskopčavajte ga iz zidne utičnice i ne prekidajte električno napajanje prekidačem za strujni krug (osigurač).
- Ne pomičite rekorder odmah nakon što ste ga isključili (off). Ako već trebate pomaknuti rekorder, molimo slijedite korake navedene dolje:
	- 1. Nakon što se poruka POWER OFF (El. napajanje isključeno) pojavi na display-u, pričekajte najmanje dvije minute.
	- 2. Iskopčajte utikač uređaja iz zidne utičnice.
- 3. Premjestite rekorder.
- Ako je došlo do nestanka električne struje za vrijeme dok je rekorder bio uključen postoji mogućnost da se izgube neki podaci na HDD disku.
- HDD disk je jako osjetljiv. Ako se upotrebljava na nepravilan način ili u neprikladnoj sredini, postoji mogućnost da doœe do greške na HDD disku nakon nekoliko godina rada. Znakovi problema uključuju neočekivano zamrzavanje reprodukcije i primjetne kvadratne smetnje na slici (mozaik).

Međutim, ponekad neće biti nikakvih znakova upozorenja na grešku na HDD disku.

Ako postoji greška na HDD disku, neće biti moguće reprodukcija snimljenog materijala. U tom slučaju je neophodna zamjena neispravnog HDD diska.

# **Reprodukcija medijskih datoteka pomoću USB pogodnosti**

Vi možete uživati medijskim datotekama kako što su slike (JPEG), filmovi (DivX) i glazba (MP3/WMA) koji su spremljeni u MP3 player-u ili USB memoriji tako da uređaj za pohranu podataka spojite na USB priključak ovog uređaja.

- 1. Priključite USB uređaj na USB priključak ovog uređaj.
- 2. Pritisnite tipku HOME na daljinskom upravljaču.
- 3. Odaberite opciju [MUSIC -Glazba, [PHOTO Fotografija] ili [MOVIE - Film]. Detalji o opcijama nalaze se na stranici 14.

#### **Kompatibilni ureœaji**

- 1. Uređaji koji zahtijevaju instalaciju dodatnog programa kada ste spojeni na računalo, nisu podržani.
- 2. MP3 Player: Flash vrsta MP3 player-a.
	- MP3 player koji zatijeva instaliranje pogona nije podržan.
- 3. USB Flash Drive: Uređaji koji podržavaju USB2.0 ili USB1.1.

#### **Napomene:**

- **Ne vadite USB ureœaj za vrijeme dok radi (reprodukcija, kopiranje, premještanje, i sl.).**
- Zahtjeva se back up kako bi se spriječilo oštećenje podataka.
- Ako upotrebljavate produžni kabel za USB ili USB hub, može se desiti da se ne prepozna USB uređaj.
- Ovaj ureœaj može prepoznavati samo USB2.0 ili USB1.1.
- $\bullet$  Uređaj koji upotrebljava sustav za datoteke NTFS nije podržan. (Podržan je samo FAT (16/32) sustav za datoteke.)
- $\bullet$  USB funkcija ovog uređaja ne podržava sve USB uređaje.
- Digitalna kamera i mobilni telefon nisu podržani.
- Ovaj ureœaj se ne podržava kada je broj datoteka 1000 ili više.

# **Glavna jedinica**

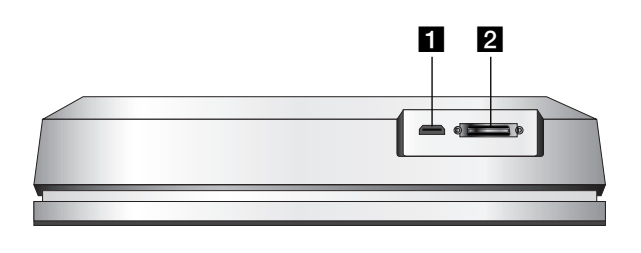

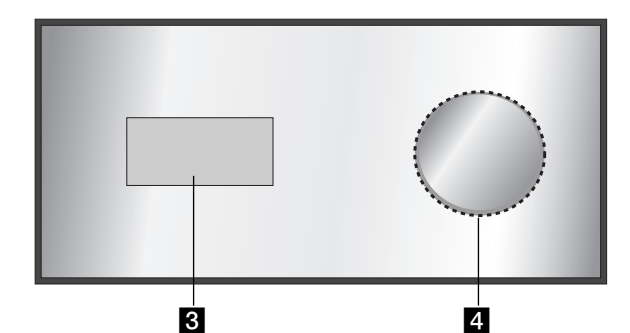

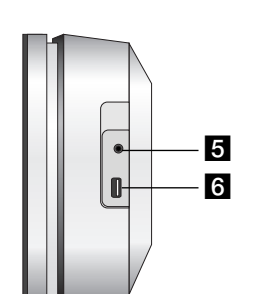

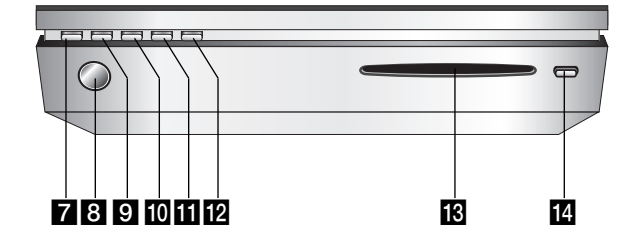

## **HDMI Connector (Type A)**

HDMI izlaz pruža visokokvalitetno sučelje za digitalni audio i video.

# **2** SISTEM konektor

Priključite glavnu jedinicu na aktivni subwoofer.

## c **Prozor display-a**

### d **\* Touch pad (Površina osjetljiva na dodir)** Objekte na prozoru displeja možete označavati, odabirati i preko njih prelaziti. Glasnoću isto tako možete mijenjati pomicanjem prsta

preko kotačića na dodir.

# **5 PHONES**

3.5 mm priključak za slušalice.

## **Savjet:**

- Glasnoću podesite na umjerenu jačinu prije nego ukopčate slušalice.
- Slušalice priključujte s isključenim zvučnicima.

#### f **USB**

Priključite na USB priključak za multimediju.(USB memorija itd.)

## **7** 少**I**

Uključuje i isključuje jedinicu (ON ili OFF).

**8 Senzor daljinskog upravljača** Ovdje usmjerite daljinski upravljač rekordera.

#### **9 HOME**

Otvara ili zatvara početni (HOME) izbornik.

# **i0 PLAY**

Započinje reprodukciju.

# **K** STOP

Zaustavlja reprodukciju ili snimanje.

## **REC**

Započinje snimanje.

# $E$  Otvor za umetanje CD-a

## **Napomene:**

- Ne gurajte disk silom u otvor za umetanje CD-a.
- Ne gurajte i ne potežite disk kada se izbacuje ili uvlači.
- Za ponovno umetanje diska pritisnite ponovo tipku EJECT.

#### **14 EJECT**

Izbacuje ili umeće disk iz otvara za umetanje diska.

#### **\* Touch pad (Površina osjetljiva na dodir)**

Ovaj uređaj ima kontrole koju su osjetljive na dodir, a koje se aktiviraju dodirom prsta. **Napomene:**

- Ne stavljajte predmete na gornju ploču glavne jedinice uređaja.
- Ne pritišćite jako dodirnu plohu (touch pad) kako bi radila.
- Polako i lagano dodirnite površinu osjetljivu na dodir (touch pad).
- Dodirnite površinu osjetljivu na dodir golim prstima, ali ne i mokrim.

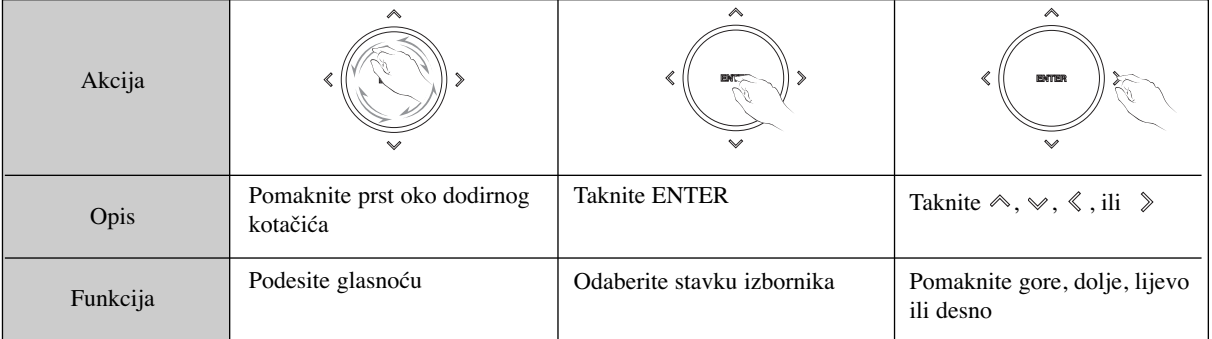

# **Aktivni subwoofer**

**16 AUX IN** 

uređaji).

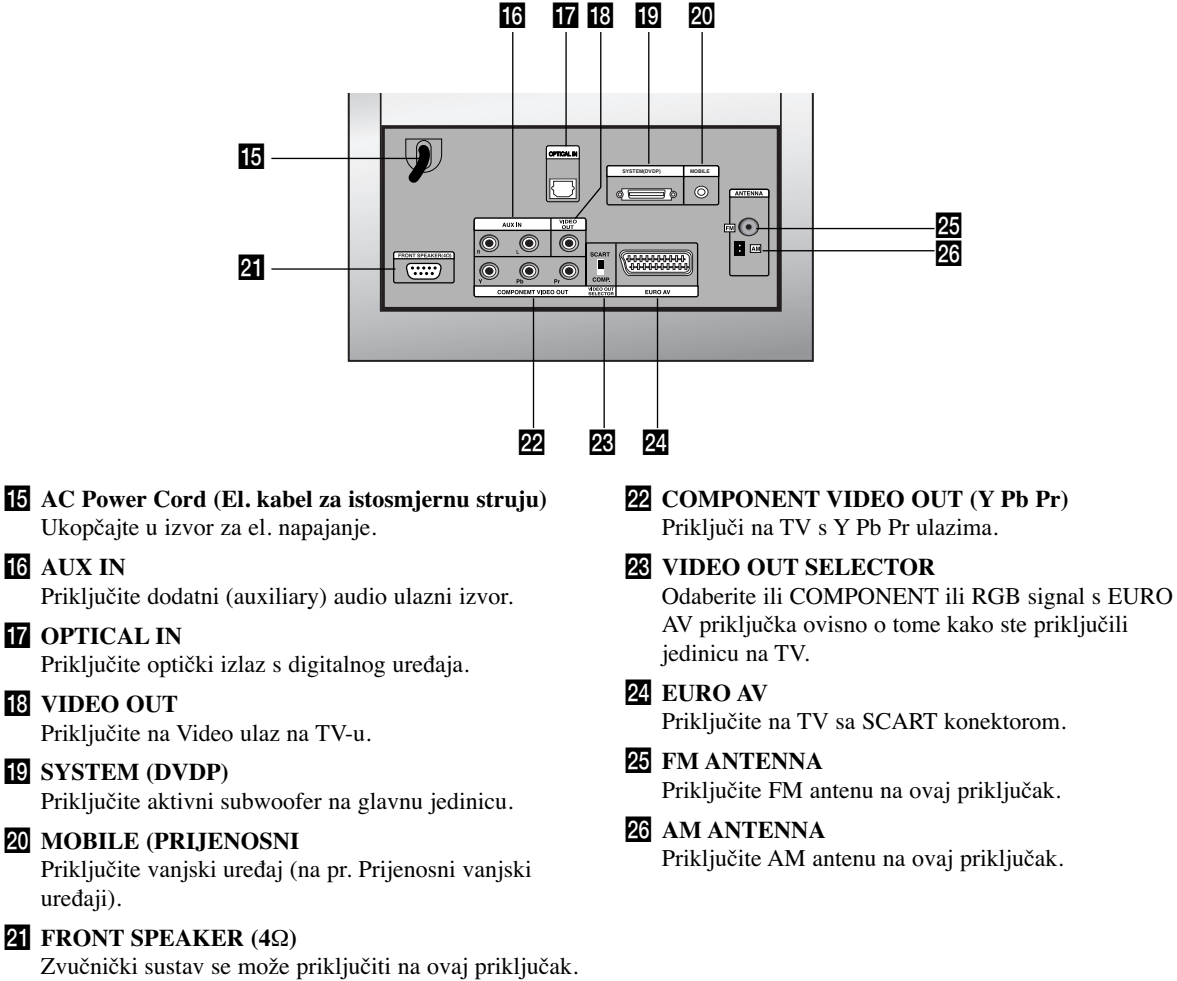

# **Daljinski upravljač**

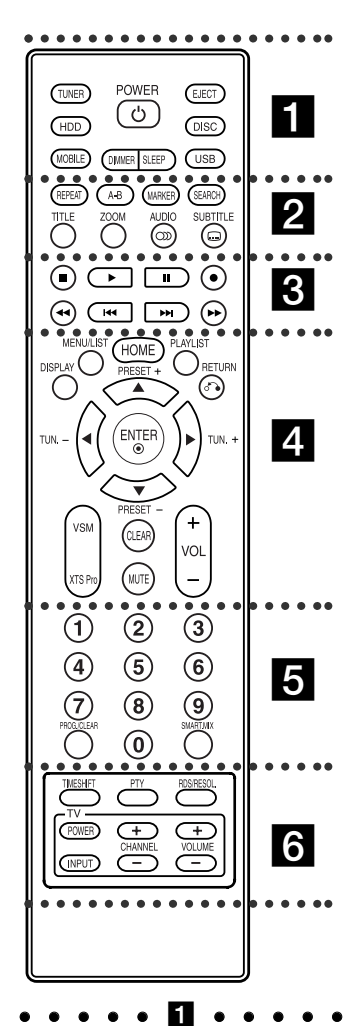

**TUNER:** Bira FM ili AM radio prijenos. **HDD:** Bira HDD modus rada. **MOBILE:** Bira MOBILE modus rada.

**POWER:** Uključuje i isključuje jedinicu (ON ili OFF). **DIMMER:** Pritisnite kako biste

promijenili osvjetljenje prozora displeja na gornjoj ploči za vrijeme dok je uključeno napajanje.

**Rad s daljinskim upravljačem**

Usmjerite daljinski upravljač prema senzoru za daljinski upravljač i pritisnite tipke.

**SLEEP:** Postavlja da se sustav isključuje u određeno vrijeme.

**EJECT:** Izbacuje ili umeće disk iz otvara za umetanje diska.

**DISC:** Bira DISK modus rada. **USB:** Bira USB modus rada.

#### $\cdots$  . . .  $2$  . . . . .

**REPEAT:** Ponavlja poglavlje, snimku, naslov, sve.

A-B: Ponavlja sekvencu između dvije točke  $(A$  i B).

**MARKER:** Postavlja oznaku na bilo kojem mjestu tijekom reprodukcije. **SEARCH:** Prikazuje izbornik za traženje oznake (Marker Search).

**TITLE:** Prikazuje izbornik za naslove na disku, ako je to moguće.

**ZOOM:** Povećava DVD video sliku. **AUDIO:** Odabire audio jezik ili audio

kanal. Bira STEREO ili MONO (Radio). **SUBTITLE:** Vrši izbor jezika za titl.

#### . . . . . **8** . . . . .

■ (STOP): Zaustavlja reprodukciju ili snimanje.

B **(PLAY):** Započinje reprodukciju. **II** (PAUSE) : Privremeno pauzira reprodukciju.

z **(REC):** Započinje snimanje.

m**/** M**(SCAN):** Vrši traženje naprijed ili natrag.

.**/** >**(SKIP):** Prelazi na sljedeće ili prethodno poglavlje ili snimku.

# $\bullet\bullet\bullet\bullet\bullet\blacksquare$   $\bullet\bullet\bullet\bullet\blacksquare$

**DISPLAY:** Otvara display na ekranu. **MENU/LIST:** Otvara izbornik na DVD disku.

**HOME:** Otvara ili zatvara početni (HOME) izbornik.

**PLAYLIST:** Prikazuje popis za reprodukciju (playlist) u Glazbenom popisu na HDD-u.

**RETURN (**O**):** Zatvara izbornik. **PRESET(+/-):** Odabir radijskog programa. **TUN.(+/-):** Bira (podešava) željenu radio stanicu.

b **/** B **/** v **/** V **(lijevo/desno/gore/dolje):** Selects an option in the menu.

**ENTER:** Potvrđuje izbor u izborniku. **VSM:** Bira virtualni zvuk.

**XTS Pro:** Za uživanje u prirodnijem i stvarnijem zvuku.

**CLEAR:** Uklanja broj snimke (track) u izborniku za traženje oznaka (Marker Search).

**MUTE:** Privremeno isključuje i uključuje zvuk.

**VOLUME (+/-):** Podešava jačinu zvučnika.

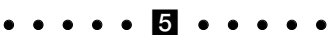

**0-9 brojčane tipke:** Služe za izbor brojčanog sadržaja u izborniku. **PROG./CLEAR:** Otvara ili zatvara

izbornik programa. Sprema frekvenciju radio stanice u

memoriju prijemnika. **SMART. MIX:** Kreira popis za

reprodukciju (playlist) određenog glazbenog žanra.

## **. . . . . 6 . . . . .**

**TIMESHIFT:** Aktivira pauziranje živog radioprijenosa/reprodukcije (timeshift) za živi radio program.

**PTY:** Počinje tražiti posebnu PTY vrstu. **RDS/RESOL.:** Omogućuje gledanje raznih display-a za RDS mogućnosti. Postavlja izlaznu rezoluciju za HDMI.

**TV tipke za upravljanje:** Pogledajte stranicu 35.

# **Umetanje baterija na daljinskom upravljaču**

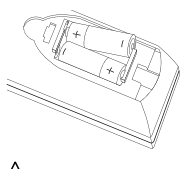

Skinite poklopac za baterije na zadnjoj strani daljinskog upravljača i umetnite dvije (veličina AA) baterije s pravilno postavljenim  $\bullet$  i  $\bullet$  polovima.

**Upozorenje**

Ne miješajte stare i nove baterije. Nikada ne miješajte različite vrste baterija (standardne, alkalne, i sl.).

# **Spajanje i podešavanje**

# **Priključivanje sustava**

Isključite uređaj prije nego što postavite prekidač VIDEO OUT SELECTOR. Kada koristite COMPONENT VIDEO OUT priključke, postavite prekidač VIDEO OUT SELECTOR na COMP. Kada koristite SCART priključak, postavite prekidač VIDEO OUT SELECTOR na SCART.

# **Oprez**

Ne ukapčajte aktivni subwoofer u utičnicu za izmjenično (AC) električno napajanje (mrežu) sve dok ne budu priključene sve komponente.

# **Priključivanje aktivnog subwoofera na jedinicu**

Priključite jedan kraj sistemskog kabla (S1) na **SYSTEM** priključak na zadnjoj strani jedinice. Priključite drugi kraj sistemskog kabla (S1) na **SYSTEM (DVDP)** priključak na zadnjoj strani aktivnog subwoofera.

## **Napomena:**

Priključci za sistemski kabel imaju oblik ključa tako da se konektori kabla mogu priključiti samo na jedan jedini način.

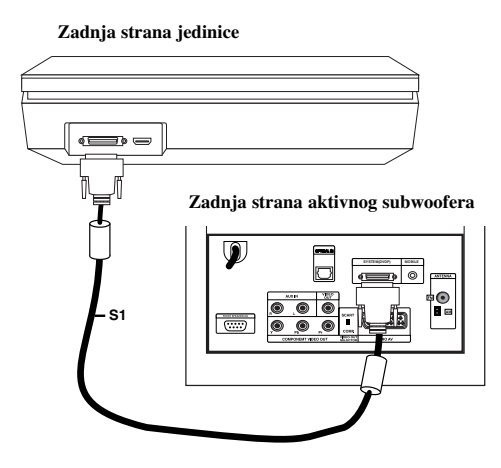

# **Priključivanje zvučnika na aktivni subwoofer**

1. Priključite jedan kraj kabla zvučnika (S2) na priključak za PREDNJI ZVUČNIK (FRONT SPEAKER) (**4**Ω) na zadnjoj strani aktivnog subwoofera.

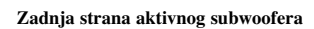

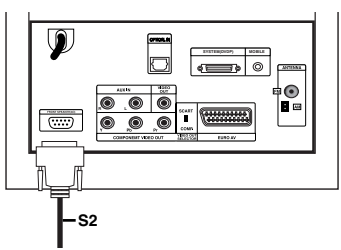

2. Priključite kabel (S2) za **L** (lijevi) zvučnik na stražnji priključak za lijevi zvučnik . Priključite kabel (S2) za **R** (desni) zvučnik na stražnji priključak za desni zvučnik.

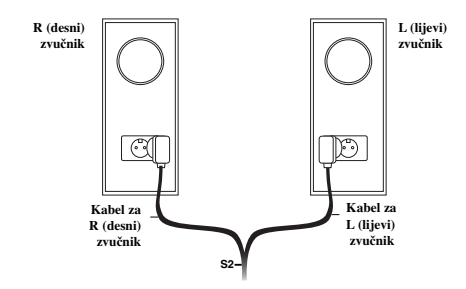

# **Napomena:**

Pazite da su konektori kablova umetnuti do kraja i da dobro leže u priključcima za zvučnike.

# **Priključivanje isporučenih antena**

Stražnji aktivni subwoofer ima priključke za AM i FM antene koje dolaze zajedno s vašim sustavom.

#### **Napomena:**

Vanjska antena se može upotrebljavati umjesto isporučenih unutrašnjih antena. Za postavljanje vanjske antene potražite savjet kod kvalificirane osobe.

Pridržavajte se svih sigurnosnih uputa koje su vezane za antenu.

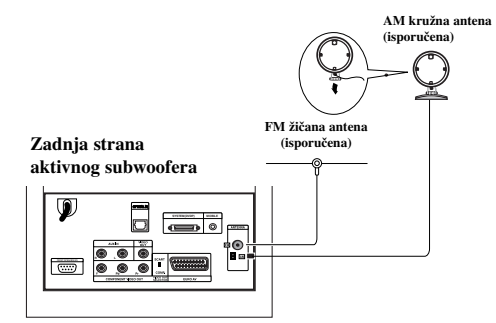

# **FM antena**

Priključite FM antenu na **FM** priključak na zadnjoj strani aktivnog subwoofera. Raširite ruke antene i pomjerajte ih u krug sve dok ne dobijete optimalni FM

prijem. Raširite ruke antene koliko god je to moguće dalje od jedinice i druge opreme.

# **AM antena**

Priključite AM kružnu antenu na **AM** priključak na zadnjoj strani aktivnog subwoofera. Postavite kružnu antenu koliko god je to moguće dalje od jedinice i druge opreme. Postavite antenu na isporučeno postolje ili je montirajte na zid.

# **Priključivanje vašeg TV-a na aktivni subwoofer**

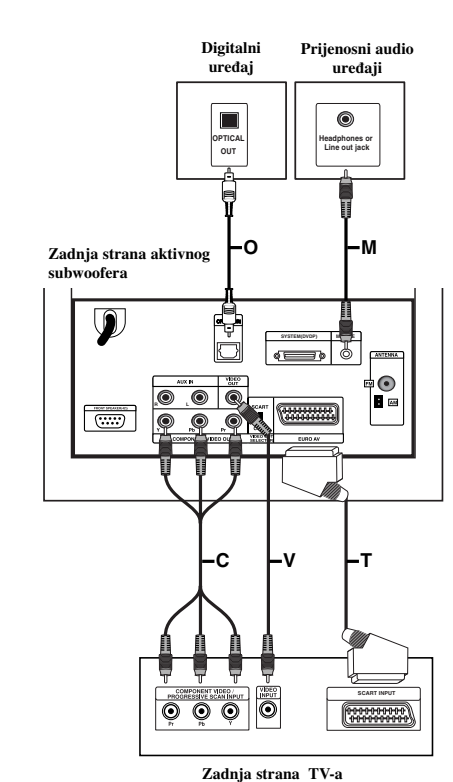

#### **Video priključivanje**

Priključite **VIDEO OUT** priključak na zadnjoj strani aktivnog subwoofera na video ulazni priključak na vašem TV-u pomoću video kabela **(V)**.

#### **Komponent video priključivanje**

Priključite **COMPONENT VIDEO OUT** priključci na na zadnjoj strani aktivnog subwoofera na odgovarajuće ulazne priključke na vašem TV-u pomoću komponentnog video kabela **(C)**. Ako imate televizor visoke definicije ili digitalno spreman ("digital ready") televizor, možete iskoristit prednost izlaza za progresivno skeniranje za najveću moguću rezoluciju. Ako vaš TV ne prihvaća format za progresivno skeniranje, kada pokušate opciju za progresivno skeniranje slika će biti izobličena. Postavite rezoluciju na 576P pomoću tipke RDS/RESOL. za progresivni signal.

## **Napomena:**

Progresivno skeniranje ne radi u slučaju analognog video priključivanja (žuti VIDEO OUT priključak).

# **SCART priključivanje**

Priključite **EURO AV** scart priključak na zadnjoj strani aktivnog subwoofera na odgovarajući ulazni priključak na vašem TV -u pomoću scart kabela **(T)**.

### **Optički digitalni priključak**

Priključite optički izlaz na digitalnom uređaju na **OPTICAL IN** priključak na zadnjoj strani aktivnog subwoofera pomoću optičkog kabela **(O)**.

# **Oprez**

Kod upotrebe HDMI priključka, ako je rezolucija postavljena na 750p ili 1080i, priključivanja **VIDEO OUT** i **EURO AV** neće biti moguća.

### **Priključivanje dodatnog ureœaja**

Za priključivanje vanjskog uređaja na jedinicu postoje dvije opcije.

- Opcija A: **AUX IN (L/R)** priključci (na pr. VCR, Player s laserskim diskom)
- Opcija B: **MOBILE** priključak (na pr. Prijenosni audio uređaji)

## Opcija A: **AUX IN (L/R)** priključci

- 1. Priključite crveni utikač crveno/bijelog audio kabla na crveni priključak **AUX IN R**, a bijeli utikač na bijeli priključak **AUX IN L**.
- 2. Priključite drugi kraj audio kablova na audio izlazne priključke dodatnog uređaja.

#### **Napomena:**

Ako priključeni uređaj ima samo jedan audio izlaz priključak, priključite ga na **AUX IN L** priključak.

## Opcija B: **MOBILE** priključak

- 1. Priključite jedan kraj audio kabela (M) s 3,5 mm stereo minikonektora u **MOBILE** priključak na zadnjoj strani aktivnog subwoofera.
- 2. Priključite drugi kraj audio kabela (M) s 3,5 mm stereo minikonektora u priključak za slušalice (ili izlazni priključak) dodatnog uređaja.

 $(12)$ 

# **HDMI priključivanje**

Ako imate HDMI TV ili monitor, tada ga možete priključiti na ovu jedinicu pomoću HDMI kabela.

- 1. Priključite HDMI priključak na jedinici na HDMI priključak na HDMI kompatibilnom TV-u ili monitoru (H).
- 2. Podesite TV izvor na HDMI (pogledajte priručnik za korisnika TV-a).

#### **Napomene:**

 Strelica na tijelu konektora treba gledati prema gore za ispravno poravnanje s konektorom na rekorderu.

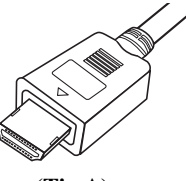

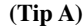

- Ako dolazi do šuma ili se linije pojavljuju na ekranu, molimo provjerite HDMI kabel.
- Ako pritisnete RDS/RESOL. u režimu rada prijemnika (RADIO), rezolucija se neće promijeniti.

#### **Savjet:**

Kada upotrebljavate HDMI priključivanje, možete mijenjati rezoluciju (576p, 720p, ili 1080i) za HDMI izlaz upotrebom tipke RDS/RESOL.

# **Oprez**

Mijenjanje rezolucije kada je jedinica priključena s HDMI konektorom može dovesti do nepravilnosti u radu. Da bi riješili problem, isključite jedinicu, a zatim je ponovo uključite.

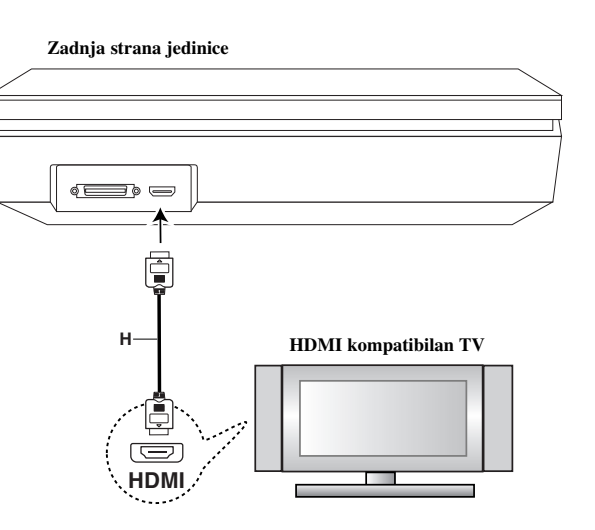

# **Više o HDMI-u**

HDMI (High Definition Multimedia Interface) podržava i video i audio na jednom digitalnom priključivanju koje se upotrebljava za DVD player-e, Set-Top Boxes, i druge AV uređaje.

HDMI je razvijen s ciljem da pruži tehnologije HDCP-a (High Definition Contents Protection). HDCP je razvijen s ciljem da zaštiti sadržaj koji se prima i šalje.

HDMI ima mogućnost da podržava standardni, poboljšani ili video plus standard visoke rezolucije na više kanalnom audio surround zvuku, HDMI karakteristike uključuju nekomprimirani digitalni video, širina kanala do 5 gigabyt-a po sekundi, jedan konektor (umjesto nekoliko konektora i kablova) i komunikaciju između AV izvora i AV uređaja kao što su DTV-i.

HDMI, HDMI logo i High-Definition Multimedia Interface su robne marke ili zaštićene robne marke HDMI-a koji licencira LLC.

## **Dodatne informacije za HDMI**

- Kada priključite HDMI ili DVI kompatibilni uređaj obratite pažnju na sljedeće:
	- Pokušajte isključiti HDMI/DVI uređaj i ovu jedinicu. Sljedeće, uključite HDMI/DVI uređaj i ostavite ga otprilike 30 sekundi, a zatim uključite ovu jedinicu.
	- Video ulaz za priključeni uređaj je postavljen na ispravan način.
	- Priključeni uređaj je kompatibilan s 720x576p, 1280x720p ili 1920x1080i video ulazom.
- Neće svi HDCP-kompatibilni DVI uređaji raditi s ovom jedinicom.
	- Slika neće ispravno biti prikazana s uređajem koji ne podržava HDCP.
	- Kada priključeni TV ne može prihvatiti rezoluciju koju ste odabrali, na TV ekranu možda nećete vidjeti normalnu sliku.

**Spajanje i podešavanje**

odešavanje

# **Upotreba početnog izbornika**

Iz ekrana početnog izbornika možete pristupiti u sve medije na ovoj jedinici za reprodukciju i snimanje.

- 1. Pritisnite tipku HOME kako biste prikazali ekran početnog izbornika (Home).
- 2. Upotrijebite  $\blacktriangleleft / \blacktriangleright$  tipke kako biste odabrali glavnu opciju koju želite. Pojavit će se pod-opcije.
- 3. Upotrijebite  $\blacktriangle / \blacktriangledown$  i ENTER tipke kako biste odabrali pod opciju koju želite.

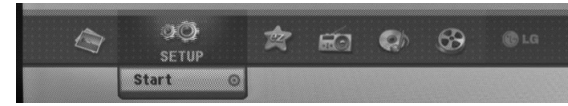

4. Za izlazak iz početnog izbornika (HOME), pritisnite tipku HOME.

#### **FILM**

- **HDD DivX:** Prikazuje izbornik za [Movie List] za HDD. (stranica 21)
- **DISC:**
	- Prikazuje izbornik za [Movie List] za DivX disk. (stranica 21)
	- Reproducira Video CD ili DVD-Video disk (stranica 18-20).
- **USB Divx:** Prikazuje [Movie List Popis filmova] za USB uređaj (stranica 21)

**FOTO** (Pogledajte stranicu 26-27)

- **HDD:** Prikazuje izbornik za [Photo List] za HDD.
- **DISC:** Prikazuje izbornik za [Photo List] za disk.
- **USB:** Prikazuje [Photo List Popis fotografija] za USB uređaj.
- **PODEŠAVANJE (SETUP)** (Pogledajte stranicu 14)
- **Start:** Prikazuje izbornik za podešavanje (Setup)..

#### **Easy Menu**

- **CD Ripping:** Presnimava Audio CD snimke na tvrdi disk.(stranica 31)
- $\bullet$  **AUX:** Odabire način rada za dodatni uređaj (auxiliary). (stranica 30)
- **SCART:** Bira SCART režim rada. (stranica 30)
- **OPTICAL:** Bira OPTICAL režim rada . (stranica 30) **RADIO**
- **Listen:** Odabire način rada za radio.

**Glazba** (Pogledajte stranicu 22-25)

- **HDD:** Prikazuje izbornik za [Music list] za HDD.
- **DISC:** Prikazuje izbornik za [Music list] (ili Audio CD) za disk.
- **USB:** Prikazuje [Music List Popis glazbe] za USB uređaj.

# **Početna podešavanja**

U ovom sistemu izbornika postoji nekoliko načina da se podese moguće postavke. Većina izbornika se satoji od tri razine za podešavanje mogućnosti (opcija), dok neki zahtjevaju više razina za raznovrsna podešavanja.

# **Opće operacije**

- 1. Odaberite SETUP i pritisnite ENTER.
- 2. Upotrijebite tipke ▲ / ▼ kako biste odabrali željenu mogućnost.
- 3. Za vrijeme dok željena stavka odabrana, pritisnite tipku  $\blacktriangleright$  za prelazak na sljedeću razinu.
- 4. Upotrijebite tipke  $\blacktriangle$  /  $\nabla$  kako biste odabrali drugu željenu mogućnost.
- 5. Pritisnite tipku  $\triangleright$  za prelazak na sljedeću razinu.
- 6. Upotrijebite tipke  $\blacktriangle$  /  $\nabla$  kako biste odabrali željenu mogućnost, a zatim pritisnite tipku ENTER za potvrdu svog izbora.

Neke postavke zahtijevaju dodatne korake.

7. Pritisnite tipku RETURN (6) za izlazak iz izbornika za podešavanj (Setup).

#### **Napomena:**

Pritisnite tipku  $\triangleleft$  za prelazak na prethodnu razinu.

# **Opća podešavanja**

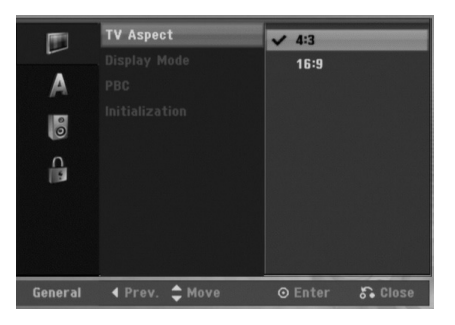

# **TV aspekt**

Odaberite omjer aspekta za priključeni TV (4:3 standardni ili široki).

- [4:3] Odabrite ovaj omjer kada se priključujete an TV s ekranom 4:3. Kada odabirete [4:3], podesite [Display modus] dolje.
- [16:9] Odabrite ovaj omjer kada se priključujete na TV sa širokim ekranom ili TV s funkcijom širokog modusa.

# **Display modus**

Odabire način kako prikazati široku sliku na ekranu kada je odabran aspekt za TV [4:3] u [TV aspect].

- [Letter Box] Prikazuje široku sliku sa rubovima na gornjem i donjem dijelu ekrana.
- [Pan Scan] Automatiski prikazuje široku sliku na cijelom ekranu i odsjeca dijelove koji u nju ne ulaze.

#### **Napomena:**

Kada rezoluciju postavite na 720p ili 1080i, TV Aspect i Display režim rada su onemogućeni.

# **PBC (Verzija 2.0)**

PBC je kratica za Play Back Control (Upravljanje reprodukcijom) i odnosi se na posebne izbornike i mogućnosti navigacije koji su mogući na nekim Video CD-ima.

- [ON ] Video CD-i se reproduciraju u skladu s PBC-om, ako je to moguće.
- [OFF] Video CD-i se reproduciraju na isti način kao i Audio CD-i.

# **Inicijaliziranje**

Uređaj možete resetirati na njegove originalne tvornički postavljene vrijednosti i tako ćete inicijalizirati HDD.

- [Factory Set] Ako imate porebu, možete resetirati rekorder tako da je podešen na sve tvorničke postavke. Neke postavke nije moguće resetirati. (Ocjenjivanje, lozinka, i reginalni kod).
- [HDD format] Inicijalizira HDD disk (Hard Disk Drive): svi podaci koji su snimljeni na HDD disku će biti pobrisani.
- 1. Odaberite mogućnost [Initialization], a zatim pritisnite tipku  $\blacktriangleright$ .
- 2. Pritisnite tipku  $\blacktriangle / \blacktriangledown$  kako biste odabrali željenu mogućnost, a zatim pritisnite tipku ENTER. Pojavit će se poruka za potvrdu.
- 3. Upotrijebite tipke  $\blacktriangleleft / \blacktriangleright$  kako biste odabrali [Ok] ili [Cancel], a zatim pritisnite tipku ENTER.

# **Podešavanje jezika**

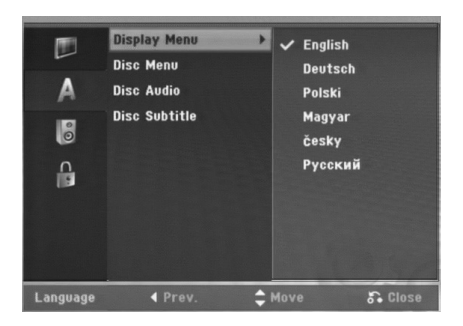

# **Izbornik za display**

Odaberite jezik za izbornik za podešavanje (Setup) i za ekranski display.

# **Izbornik za disk / Audio / Titl**

- [Original] Odnosi se na original jezik na kojem je disk snimljen.
- [Other] Služi za odabir drugog jezika, pritisnite brojčane tipke, a zatim tipku ENTER za unos odgovarujućeg 4 znamenkastog broja prema popisu kodova za jezike u poglavlju s referencama (pogledajte sranu 36). Ako unesete pogrešni kod za jezik, pritisnite tipku b.
- [Off] (za titl na disku) : Isključuje titl.

# **Audio podešavanja**

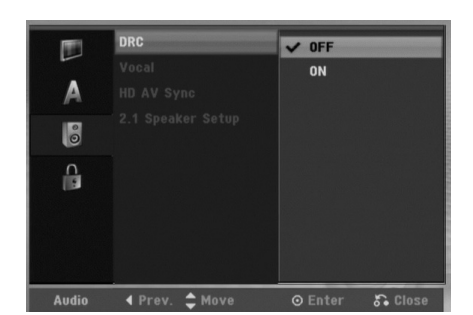

# **DRC ( Dinamična kontrola opsega -Dynamic Range Control)**

S DVD-e formatom, možete slušati zvučnu snimku na najtočniji i najstvarniji mogući način prezentacije, zahvaljujući digitalnoj audio tehnologiji. Međutim, možda ćete poželjeti komprimirati dinamičko područje audio izlaza (razlika između najglasnijeg i najtišeg zvuka). Nakon toga možete slušati film na nižoj glasnoći a da ne izgubite jasnoću zvuka. Podesite DRC na [ON - uključeno] za dobijanje ovog efekta.

# **Vokal**

Podesite Vokal na [ON – uključeno] samo kada reproducirate DVD s više-kanalnim karaokama.Karaoke kanali na disku će se preraditi u normalni stereo zvuk.

# **HD AV Sync**

Kada se upotrebljava digitalni TV;

Ponekad se AV signal ne može emitirati istovremeno, zato jer emitirani video signal kasni u odnosu na audio signal. I zato jer je potrebno neko vrijeme da se analogni video signal konvertira u digitalni video signal na digitalnom TV-u. A to bi značilo da nećete moći istovremeno gledati sliku i slušati zvuk, iako se radi o istoj sceni.

U HD AV Sync izborniku, možete podesiti vrijeme kašnjenja za audio signal za istovremeno emitiranje AV signala.

- Vrijeme kašnjenja se može podesiti u koraku od 10msec.  $(0 \sim 300$ msec)
- Vrijeme kašnjenja je različito za svaku vrstu TV-a. Zato je potrebno podesiti optimalno vrijeme kašnjenja koje će odgovarati vašem TV-u.

#### **2.1 Podešavanje zvučnika**

Napravite sljedeće podešavanje za 2.1 kanalni surround dekoder.

- 1. Odaberite [2.1 Speaker Setup] opciju, a zatim pritisnite B.
- 2. Pritisnite ▶ kako biste odabrali zvučnik koji želite podešavati. (L: Lijevi zvučnik/R: Desni zvučnik/W: Aktivni subwoofer)
- 3. Pritisnite  $\triangle$  /  $\nabla$  kako biste podesili jačinu izlaza za odabrani zvučnik.
- 4. Pritisnite tipku ENTER za spremanje postavke.

# **Podešavanje zaključavanja (Roditeljska kontrola)**

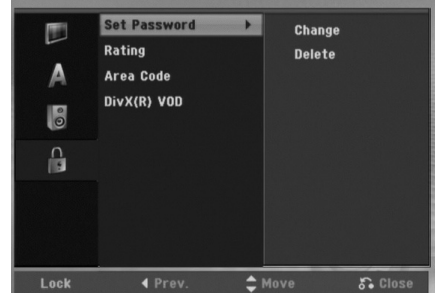

#### **Postavite lozinku (password)**

- 1. Odaberite mogućnost [Set Password], a zatim pritisnite tipku  $\blacktriangleright$ .
- 2. Za pristup u funkcije: Rating (Ocjenjivanje), Password (Lozinka) i Country Code (Kod zemlje) morate unijeti 4-znamenkasti sigurnosni kod koji ste sami odredili. Ako još niste unijeli sigurnosni kod to trebate odmah sada učiniti.

Unesite 4-znamenkasti kod i pritisnite tipku ENTER. Unesite ga ponovno i pritisnite tipku ENTER za potvrdu. Ako pogriješite prije pritiskanja tipke ENTER, pritisnite tipku $\blacktriangleleft$ .

Za promjenu lozinke, odaberite [Change], pritisnite ENTER i unesite staru 4-znamenkastu lozinku. Zatim unesite novu 4-znamenkastu lozinku, a zatim

pritisnite ENTER. Unesite ponovo lozinku za potvrdu.

Kako biste pobrisali (delete) lozinku, odaberite [Delete], a zatim pritisnite tipku ENTER. Unesite 4-znamenkastu lozinku koju ste kreirali i pritisnite tipku ENTER.

#### **U slučaju da zaboravite vašu lozinku**

Ako zaboravite svoju lozinku, za brisanje trenutne lozinke slijedite dolje opisani postupak.

- 1. Prikaži izbornik za podešavanje (Setup), a zatim odaberite ikonu za razinu 1.
- 2. Upotrijebite brojčane tipke kako bi unijeli 6-znamenkasti broj "210499".
- 3. Odaberite [Yes], a zatim pritisnite tipku ENTER. 4 znamenkasta lozinka je pobrisana. Unesite novi kod.

# **Ocjenjivanje**

Onemogućuje reproduciranje ocijenjenih DVD-a na osnovu njihovog sadržaja. Svi diskovi nisu ocijenjeni.

- 1. Odaberite mogućnost [Rating], a zatim pritisnite tipku B.
- 2. Slijedite korak 2 na način prikazan u "Postavite lozinku (password)".
- 3. Odaberite ocjenu od 1 do 8 koriteći tipke  $\blacktriangle / \blacktriangledown$ . [1] - [8]: Ocjena (1) postavlja najveća ograničenja, a ocjena osam (8) postavlja najmanja ograničenja. [No Limit]: Ako odaberete [No Limit], roditeljska kontrola neće biti aktivna i disk će se reproducirati u cijelosti.
- 4. Pritisnite tipku ENTER kako biste potvrdili vaš odabir ocjenjivanja.

#### **Napomena:**

Ako postavite ocjenu za rekorder, prikazivaće se sve disk scene s istom ili nižom ocjenom. Više ocjenjene scene se neće prikazivati osim ako na disku za njih ne postoji alternativa. Alternativa mora imati istu ili nižu ocjenu. Ako ne postoji prikladna alternativa, reprodukcija se zaustavlja. Morate unijeti 4-znamenkastu lozinku ili morate promijeniti razinu ocjenjivanja kako biste nastavili s reprodukcijom diska.

# **Kod područja**

Unesite kod područja čiji su standardi upotrebljeni za ocjenjivanje DVD diska, pogledajte popis na strani 36, "Kod područja".

- 1. Odaberite mogućnost [Area Code], a zatim pritisnite tipku B.
- 2. Slijedite korak 2 na način prikazan u "Postavite lozinku (password)".
- 3. Odaberite prvi karakter koristeći tipke  $\blacktriangle / \blacktriangledown$ .
- 4. Pokrećite kursor koristeći tipku ▶ i izaberite drugi karakter koristeći tipke  $\blacktriangle / \blacktriangledown$ .
- 5. Pritisnite tipku ENTER kako biste potvrdili vaš odabir koda području.

#### **DivX kod za registraciju**

Dodijelit ćemo vam DivX® VOD (Video On Demand - Video na zahtjev) registracijski kod koji vam omogućuje iznajmljivanje i kupovinu video filmova pomoću usluge DivX® VOD. Za više informacija, molimo posjetite www.divx.com/vod.

- 1. Odaberite opciju [DivX(R) VOD]m a zatim pritisnite tipku ▶.
- 2. Pritisnite ENTER i pojavit će se kod za registraciju.
- 3. Registracijski kod uporabite za iznajmljivanje ili kupovinu video filmova pomoću usluge DivX® VOD na www.divx.com/vod. Slijedite upute na stranici i preuzmite video film na disk za reprodukciju na ovom uređaju.

#### **Napomena:**

Svi video filmovi preuzeti s DivX® VOD namijenjeni su reprodukciji isključivo na ovom uređaju.

# **Prikazivanje informacije o disku na ekranu**

Vi možete prikazati razne informacije o umetnutom disku na ekranu.

1. Pritisnite DISPLAY kako bi prikazali razne informacije o reprodukciji.

Prikazani sadržaj će se razlikovati ovisno o vrsti diska ili stanju reprodukcije.

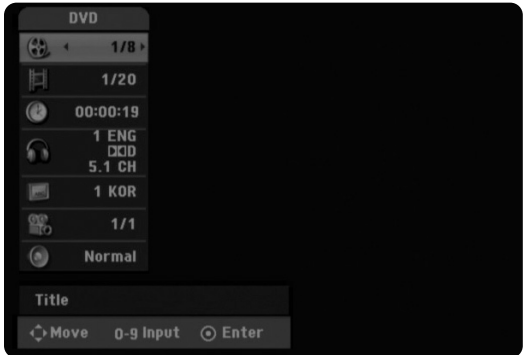

2. Postavku možete izabrati tako da pritisnete tipke  $\blacktriangle / \blacktriangledown$ , a postavku mijenjate ili odabirete tako da pritisnete

tipku  $\blacktriangleleft$  /  $\blacktriangleright$ .

Detalje o svakoj postavci potražite na stranama u zagradama.

- [Title]: Broj trenutnog naslova (ili snimak) / ukupan broj naslova (ili snimki)
- [Chapter]: Broj trenutnog poglavlja / ukupan broj poglavlja
- $\bullet$  [Time]: Proteklo vrijeme reprodukcije (strana 20)
- [Audio]: Odabrani audio jezik ( samo za DVD VIDEO) ili audio kanal (strana 19)
- [Subtitle]: Odabrani titl (strana 19)
- [Angle]: Odabrani kut / ukupan broj kutova (strana 20)
- [Sound]: Odabrani modus za zvuk (strana 20)

## **Napomena:**

Ako nijedna tipka nije pritisnuta tijekom 10 sekundi, display na ekranu će nestati.

# **Reprodukcija Općenite karakteristike reprodukcije**

- 1. Umetnite odabrani disk u CD ladicu, sa stranom za reprodukciju prema dolje.
- 2. Pokrenite reprodukciju pomoću početnog izbornika (HOME) (pogledajte stranicu 14).
- 3. Za zaustavljanje reprodukcije, pritisnite tipku (STOP)..

Uređaj snima zaustavljenu točku, ovisno o disku. Na ekranu se kratko pojavljuje "III". Pritisnite tipku ▶ (PLAY) kako biste nastavili reprodukciju (od točke zadnje scene). Ako ponovo pritisnete  $\blacksquare$  (STOP) ili izbacite disk (na ekranu se pojavljuje "".), jedinica će obrisati točku zaustavljanja.

4. Pritisnite tipku EJECT kako bi izvadili disk.

#### **Napomena:**

Ako je postavljena roditeljska kontrola, a disk nije unutar ocijenjenih postavki (nije ovlašten), tada se mora unijeti 4 znamenkasti broj i/ili disk mora biti autoriziran ("Ocjenjivanje", na stranici 16).

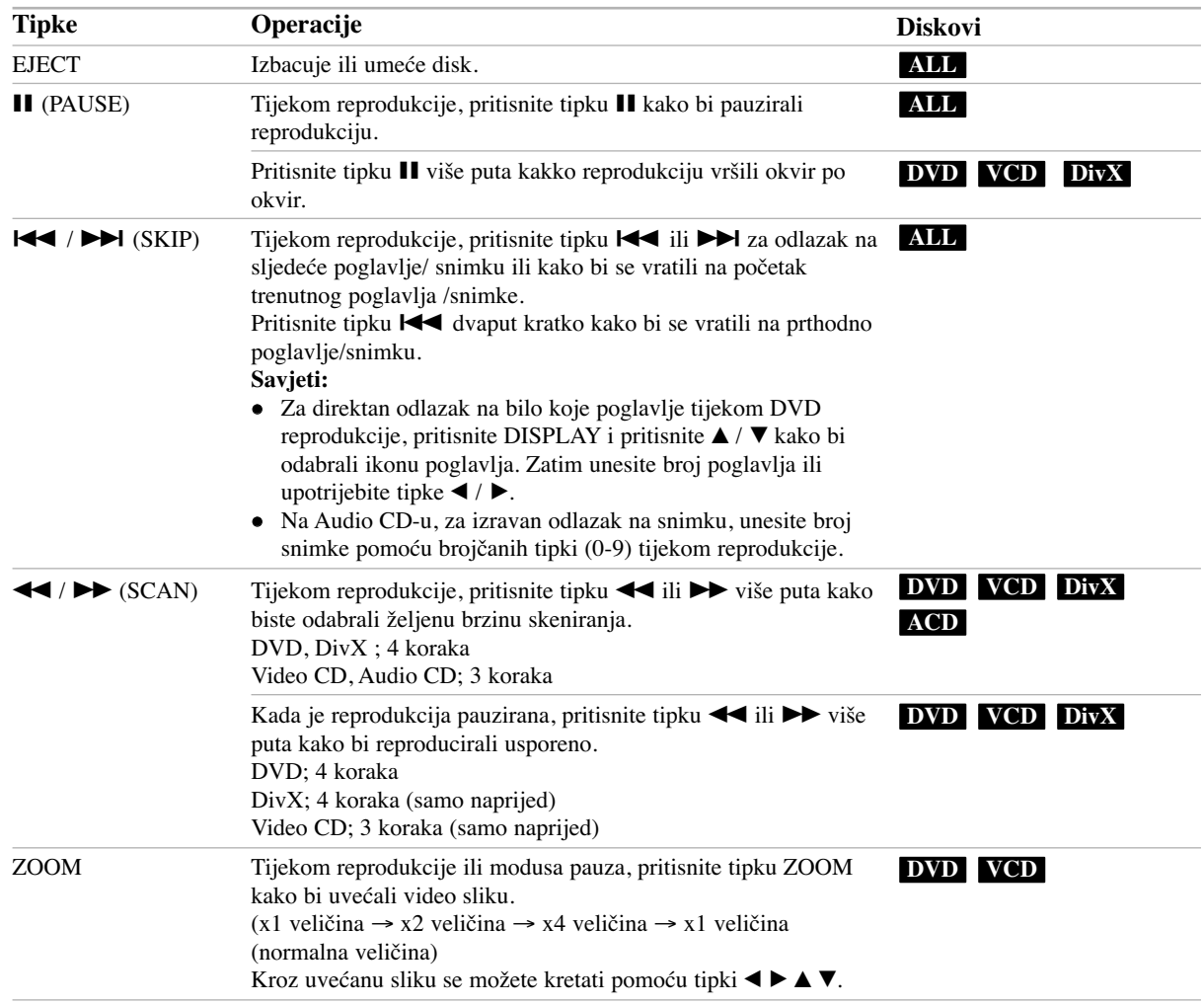

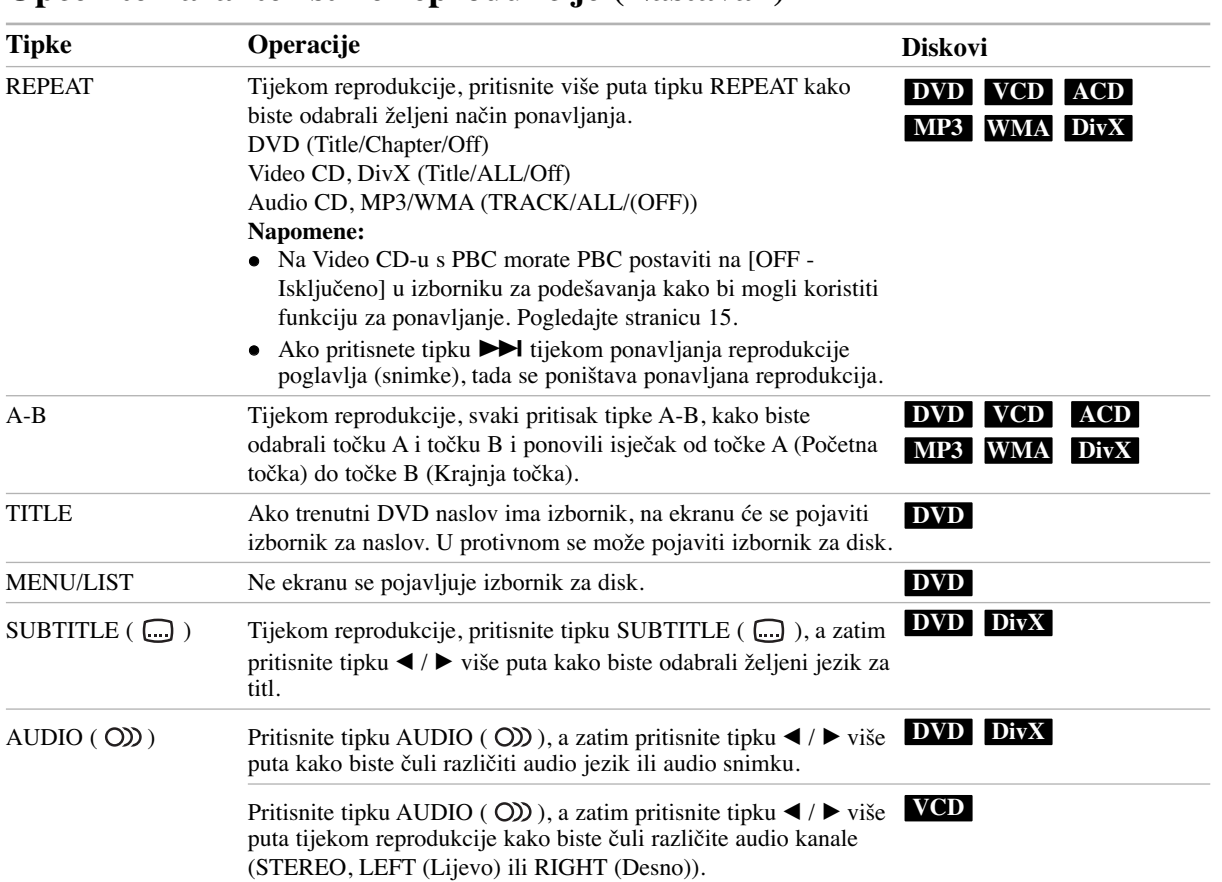

# **Općenite karakteristike reprodukcije (Nastavak)**

# **Ako je prikazan izbornik za ekran DVD VCD**

Izbornik za ekran se može prikazati najprije nakon umetanja DVD-a ili Video CD-a koji sadrže izbornik.

#### **DVD**

Upotrijebite tipke  $\blacktriangle$  /  $\blacktriangleright$  /  $\blacktriangle$  /  $\ntriangleright$  kako biste odabrali naslov / poglavlje koje želite gledati, a zatim pritisnite tipku ENTER da započnete reprodukciju.

Pritisnite tipku TITLE ili MENU/LIST kako biste se vratili u izbornik za ekran.

#### **VCD**

- Upotrijebite brojčane tipke kako biste odabrali snimku koju želite gledati. Pritisnite tipku RETURN (¿) kako biste se vratili u izbornik za ekran.
- Podešavanja u izborniku i točni postupci rada se mogu razlikovati ovisno o disku. Slijedite upute koje su date u svakom izborniku za ekran. Također možete postaviti PBC na OFF- isključeno u izborniku za podešavanja (Setup). Pogledajte stranu 15.

# **Prelazak na sljedeći naslov (TITLE) DVD DivX VCD**

Ako disk sadrži više od jednog naslova možete prijeći na drugi naslov na sljedeći način:

• Pritisnite DISPLAY i pritisnite  $\triangle$  /  $\nabla$  kako bi odabrali ikonu naslova. Zatim, pritisnite odgovarajuću brojčanu tipku (0-9) ili  $\blacktriangleleft$  /  $\blacktriangleright$  kako biste odabrali broj naslova.

#### **Napomena:**

Na Video CD-u s PBC-om, PBC morate postaviti na OFF u izborniku za podešavanja. Pogledajte stranu 15.

# **Traženje vremena (Time Search) DVD DivX VCD**

Kako biste počeli s reprodukcijom na bilo kojem odabranom vremenu na disku:

- 1. Pritisnite DISPLAY tijekom reprodukcije. TKvadrat za traženje vremena prikazuje proteklo vrijeme reprodukcije.
- 2. Pritisnite tipku  $\blacktriangle / \blacktriangledown$  kako biste odabrali ikonu za vrijeme sata i pojavit će se "--:--:--".
- 3. Unesite potrebno početno vrijeme u satima, minutama i sekundama s lijeva na desno.
- 4. Pritisnite tipku ENTER za potvrdu. Reprodukcija će početi od postavljenog vremena.

#### **Napomena:**

Na Video CD-u s PBC-om, PBC morate postaviti na OFF u izborniku za podešavanja. Pogledajte stranu 15.

## **Traženje oznake (Marker) DVD VCD DivX Unošenje oznake**

Reprodukciju možete početi od najviše devet prije memoriranih točaka. Za unošenje markera, tijekom reprodukcije pritisnite tipku MARKER na željenom mjestu na disku. Ikona Marker pojavit će se na kratko na TV ekranu. Ponovite postupak kako biste unijeli najviše devet točaka markera.

#### **To Recall ili Clear a Marked Scene**

- 1. Tijekom reprodukcije diska, pritisnite tipku SEARCH. Na ekranu će se pojaviti izbornik za tražnje oznaka (marker search).
- 2. Unutar 5 sekundi, pritisnite  $\blacktriangleleft / \blacktriangleright$  kako biste odabrali broj oznake markera koji želite pozvati ili obrisati.
- 3. Pritisnite tipku ENTER i reprodukcija će započeti od označene scene. Ili , pritisnite CLEAR i marker broj će biti obrisan s popisa.

# **Kut kamere DVD**

Ako disk sadrži scene koje su snimljene pod različitim kutovima kamere, vi možete promijeniti kut kamere tijekom reprodukcije.

- 1. Pritisnite DISPLAY tijekom reprodukcije. TDisplay na ekranu se pojavljuje na TV ekranu.
- 2. Upotrijebite tipke  $\blacktriangle / \blacktriangledown$  kako biste odabrali ikonu za kut u display-u na ekranu
- 3. Upotrijebite tipke  $\blacktriangleleft / \blacktriangleright$  kako biste odabrali željeni kut. Broj trenutnog kuta se pojavljuje naTV ekranu.

# **Virtualni Surround DVD DivX**

Uređaj može proizvesti efekt virtualnog surround-a, koji oponaša višekanalnu audio reprodukciju s dva klasična zvučnika, umjesto pet ili više zvučnika koji su potrebni za slušanje višekanalnog audia na sustavu za kućno kino.

- 1. Pritisnite DISPLAY tijekom reprodukcije. Display na ekranu (On-Screen Display) se pojavljuje na TV ekranu.
- 2. Upotrijebite tipke  $\blacktriangle / \blacktriangledown$  kako biste odabrali ikonu za Zvuk na Display-u na ekranu.
- 3. Upotrijebite tipke  $\blacktriangleleft / \blacktriangleright$  kako biste odabrali "VIRTUAL". Za isključivanje 3D Surround efekta, odaberite "Normal".

Možete odabrati i Virtual Surround zvuk pritiskom na VSM tipku više puta za redom.

## **Memoriranje zadnjeg stanja DVD VCD**

Ovaj rekorder memorira podešavanja koja je korisnik odabrao za zadnji disk koji je gledao. Podešavanja ostaju u memoriji čak i onda kada disk izvadite iz rekordera ili kada isključite rekorder. Ako umetnete u rekorder disk koj ije imao memorirana svoja podešavanja, pozvat će se automatski zadnje mjesto zaustavljanja.

#### **Napomena:**

Podešavanja su pospremljena u memoriju kako bi se mogla upotrebljavati u bilo koje vrijeme.

# **Reprodukcija DivX filmske datoteke**

Ovaj rekorder može reproducirati DivX datoteke. Prije reprodukcije DivX datoteka, pročitajte na desnoj strani "DivX datoteka zahtjevi".

- 1. Pritisnite tipku HOME, a zatim odaberite opciju [MOVIE].
- 2. Odaberite medij koji sadrži DivX datoteku(e), a zatim pritisnite tipku ENTER.

Izbornik za [Movie List] se pojavljuje na TV ekranu.

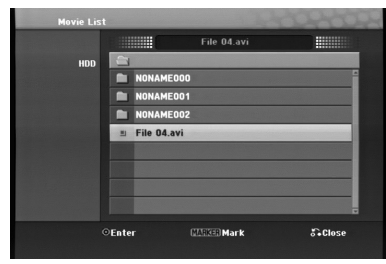

3. Pritisnite tipke  $\blacktriangle / \blacktriangledown$  kako biste odabrali folder, a zatim pritisnite tipku ENTER. Pojavit će se popis datoteka u folderu. Ako se nalazite

na strani s popisom datoteka a želite se vratiti u popis foldera, upotrijebite tipke  $\blacktriangle$  /  $\nabla$  na daljinskom upravljaču kako biste jače osvijetlili odabrani **in** i pritisnite tipku ENTER.

- 4. Ako želite pogledati određenu datoteku, pritisnite tipke A / ▼ kako biste jače osvijetlili odabranu datoteku i pritisnite tipku  $\blacktriangleright$  (PLAY). Vi možete upotrijebiti različite funkcije za reprodukciju. Pogledajte više na stranama 18-20.
- 5. Pritisnite tipku  $\blacksquare$  (STOP) kako biste zaustavili reprodukciju. Pojavit će se izbornik za [Movie List].

# **Napomena za prikazivanje DivX titla**

Ako se titlovi ne prikažu pravilno, molimo slijedite korake dolje.

- 1. Pritisnite tipku II kada se titl pojavljuje.
- 2. Pritisnite i držite tipku SUBTITLE otprilike 5 sekunde. Pojavit će se kod jezika.
- 3. Pritisnite tipku SUBTITLE kako biste odabrali drugi kod za jezik sve dok se titl ne pravilno prikaže.
- 4. Pritisnite tipku  $\blacktriangleright$  (PLAY) za nastavak reprodukcije.

# **Mogućnosti izbornika za Movie List**

- 1. Pritisnite tipke  $\blacktriangle / \blacktriangledown$  kako biste odabrali folder/datoteku u izborniku za [Movie List], a zatim pritisnite tipku ENTER. Pojavit će se izbornik za [Movie List]. Prikazane opcije izbornika se razlikuju ovisno o odabranom mediju.
- 2. Pritisnite tipku  $\triangle$  /  $\nabla$  /  $\blacktriangle$  /  $\blacktriangleright$  kako biste odabrali mogućnost, a zatim pritisnite tipku ENTER.
- [Play] Započinje reprodukciju odabranog titla.
- [Open] Otvara folder i pojavljuje se popis datoteka u folder.
- [Delete] Briše datoteku(e) ili folder(e) s medija.
- $\bullet$  [Rename] Uređuje naziv za datoteku. (strana 28)
- [Move] Premješta datoteku(e) u drugi folder ili medij. (strana 29)
- $\bullet$  [Copy] Kopira datoteku(e) u drugi folder ili medij. (strana 29)

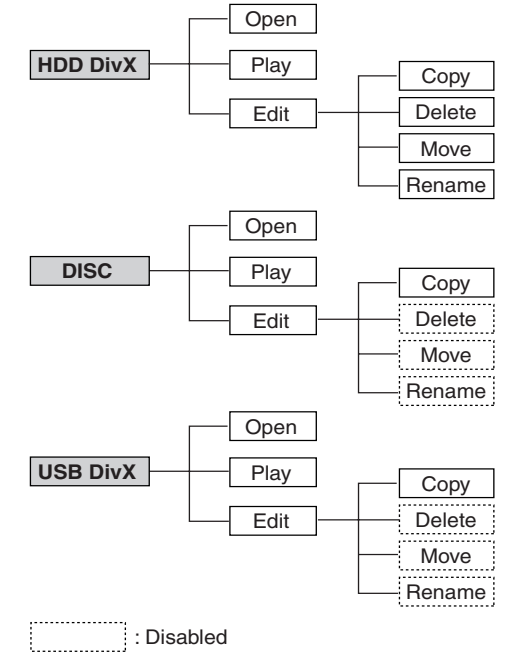

# **Reprodukcija**  Reprodukcija

#### **DivX datoteka zahtjevi**

**Moguća veličina rezolucije:** 720x576 (š x v) pixel **DivX datoteka ekstenzije:** ".avi", ".divx"

**DivX titl koji se može reproducirati:** ".smi", ".srt",

".ssa", ".sub (Samo Micro DVD format)",

".txt (Samo Micro DVD format)"

**Codec format koji se može reproducirati:** "DIV3", "DIVX", "DX40", "DX50", "3ivx", "MP4V2", "MP4V3"

**Audio format koji se može reproducirati:** "AC3", "PCM", "MP3", "DTS"

- Frekvencija uzorka (Sampling frequency): unutar 16 - 48 kHz (MP3)
- Bit rate:

unutar 32 - 320kbps (MP3)

**CD-R format:** ISO 9660 i JOLIET.

**DVD±R/RW format:** ISO 9660 (UDF Bridge format) **Maksimum datoteka/disk:** Manje od 999 (ukupan broj datoteka i foldera)

**Napomene o DivX formatu**

- Ako je broj okvira manji od 29.97 okvira po sekundi, ovaj uređaj možda neće pravilno raditi.
- Ako video i audio struktura snimljene datoteke nije interleaved, vrati se na ekran s izbornikom.

# **Reprodukcija Audio CD ili MP3/WMA datoteka**

- Rekorder može reproducirati audio CD-e i MP3/WMA datoteke. Prije reprodukcije MP3/WMA datoteka, pročitajte "MP3/WMA audio datoteka zahtjevi" na stranici 23.
- Usluga Gracenote® prepoznavanje glazbe omogućuje vašem uređaju da pomoću ugrađene baze podataka pretražujete informacije o CD-u (uključujuči podatke o albumu, izvođaču i snimci). Isto tako omogućuje pravilno kategoriziranje presnimljenih CD snimki (ma primjer po umjetniku, albumu, ili popisu pjesama) kao i kategoriziranje već postojećih datoteka na tvrdom disku.

Tehnologiju prepoznavanja audio zapisa i gracenote dodatne podatke omogućuje Gracenote®. Gracenote je industrijski standard tehnologije prepoznavanja audio zapisa i zapisa sličnog sadržaja. Za više informacija, molimo posjetite www.gracenote.com.

CD datoteke i datoteke sa zvučnim zapisima Gracenote, Inc., copyright © 2006 Gracenote. Gracenote Software, copyright © 2006 Gracenote. Na ovaj proizvod i usluge može se primijeniti jedan ili nekoliko sljedećih patenata SAD-a: br.5,987,525; br.6,061,680; br.6,154,773, br.6,161,132, br.6,230,192, br.6,230,207, br.6,240,459, br.6,330,593 i ostali odobreni patenti ili patenti koji čekaju na odobrenje. Neke su usluge dostupne prema licenciji Open Globe, Inc. za patent SAD.a: br.6,304,523.

Gracenote i CDDB registrirane su trgovačke marke Gracenote. Gracenote logotip te "Powered by Gracenote" logotip su trgovačka marka Gracenote.

- 1. Pritisnite tipku HOME. Pojavit će se početni izbornik (Home).
- 2. Odaberite opciju [MUSIC].
- 3. Odaberite medij koji sadrži MP3/WMA ili audio naslov, a zatim pritisnite tipku ENTER. Izbornik [Music List] se pojavljuje na TV ekranu.

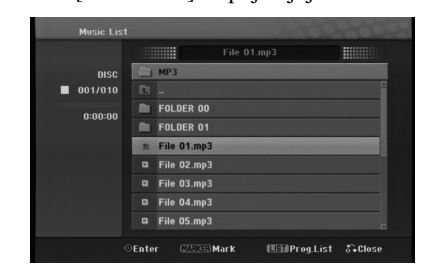

4. Upotrijebite tipke  $\triangle$ / $\nabla$  kako biste odabrali snimak i zatim pritisnite tipku  $\blacktriangleright$  (PLAY). Započinje reprodukcija. Možete vidjeti razne funkcije za reprodukciju. Pogledajte stranice 18-19.

#### **Savjeti:**

**22**

- Ako želite prijeći u viši direktorij, upotrijebite tipke  $\triangle$  /  $\nabla$  kako biste ga jače osvijetlili  $\Box$ . a zatim pritisnite tipku ENTER.
- Pritisnite i držite  $\triangle$  kako biste prešli na prethodnu stranicu. Pritisnite i držite V kako biste prešli na sljedeću stranicu.
- 5. Kako biste zaustavili reprodukciju u bilo koje vrijeme, pritisnite tipku STOP.

#### **Mogućnosti izbornika za audio CD i glazbu**

- 1. Pritisnite tipku  $\blacktriangle / \blacktriangledown$  kako biste odabrali, a folder/datoteka izborniku za audio CD ili glazbu, a zatim pritisnite tipku ENTER. Pojavit će se mogućnosti izbornika. Prikazane opcije za izbornik se razlikuju ovisno o odabranom mediju.
- 2. Pritisnite tipku  $\blacktriangle / \blacktriangledown / \blacktriangle / \blacktriangleright$  kako biste odabrali jednu mogućnost, a zatim pritisnite tipku ENTER.
	- [Play] Započinje reprodukciju odabranog naslova.
	- [Random -Nasumično] Start ili Stop za reprodukciju prema nasumičnom odabiru
	- [Open] Otvara folder i pojavljuje se popis datoteka u folderu.
	- [Delete] Briše datoteku(e) s medija.
	- [Rename] Uređuje naziv za datoteku. (strana 28)
	- [Move] Premješta datoteku(e) u neki drugi folder ili medij. (strana 29)
	- [Copy] Kopira datoteku(e) u neki drugi folder ili medij. (strana 29)
	- [Prog. add] Dodaje snimak(e) na listu programa. (strana 25)
	- [Ripping] Presnimava Audio CD snimke s vašeg prije snimljenog CD-a i sprema ih kao MP3 datoteke na tvrdi disk.
	- [Identify] Identificira audio CD snimke ili glazbene datoteke.

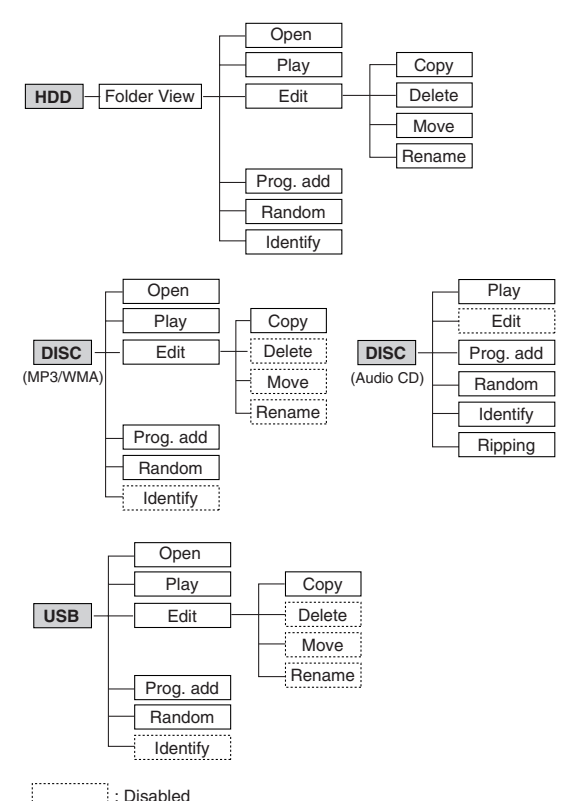

# **Folder popisa za glazbu (HDD)**

- [Folder View] Identificirane i neidentificirane audio datoteke na tvrdom disku prikazuju se u prikazu popisa foldera.
- [Song List] Identificirane audio datoteke na tvrdom disku se prikazuje prema popisu datoteka.
- [Artist] Identificirane audio datoteke na tvrdom disku se prikazuju po imenu umjetnika.
- [Album] Identificirane audio datoteke na tvrdom disku se prikazuju po nazivu albuma.

#### **Random**

- 1. Pritisnite tipku  $\blacktriangle$  /  $\nabla$  kako biste odabrali datoteku, a zatim pritisnite tipku ENTER. Pojavljuju se opcije izbornika.
- 2. Pritisnite tipku  $\blacktriangle / \blacktriangledown$  kako biste odabrali [Random] opciju, a zatim pritisnite tipku ENTER. Uređaj automatski započinje reprodukciju, a na ekranu izbornika se pokazuje "RANDOM".
- 3. Za povratak u normalnu reprodukciju, odaberite ponovo [Random] opciju, a zatim ponovo pritisnite tipku ENTER.

#### **Savjet:**

Pritiskom na tipku  $\blacktriangleright$ tijekom Random reprodukcije, uređaj će odabrati drugu snimku i nastaviti će reprodukciju prema nasumičnom odabiru.

# **Ažuriranje vaše baze podataka Gracenote® usluge za prepoznavanje glazbe (Mjesečno)**

Ažuriranjem vaše baze podataka Gracenote® usluge za prepoznavanje glazbe, možete na svoj uređaj postaviti najnovije informacije o glazbenim diskovima. Za učitavanje (download) ažuriranih datoteka posjetite

 $http://www.lgservice.com/ → SUPPORT → Software$ 

1. Prebacite ažurirane datoteke s web stranice na vaše računalo.

#### **Napomene:**

- Veličina ažurirane datoteke biće 8-10 MB.
- Vrijeme učitavanja (download) će se razlikovati ovisno o vašem računalnom okruženju.
- Vrijeme potrebno za ažuriranje iznosi oko 8 sati.
- 2. Priključite vaš USB memorijski uređaj na vaše računalo ili umetnite prazan disk u optički pogon za disk na računalu.

#### **Napomena:**

- Ako koristite USB memorijski uređaj, formatirajte ga nakon što se spremili kopiju (backup) vaših podataka na USB memorijskom uređaju.
- 3. Spremite ažurirane datoteke na priključeni USB memorijski uređaj na vaše računalo ili na umetnuti disk.
- 4. Priključite USB memorijski uređaj na vaš uređaj ili umetnite disk u utor za umetanje CD-a.
- 5. Pritisnite HOME i odaberite opciju [MUSIC].
- 6. Odaberite opciju [DISC] ili [USB], a zatim pritisnite ENTER.
- 7. Odaberite ažuriranu datoteku i pritisnite ENTER. U izborniku se pojavljuju opcije izbornika.
- 8. Odaberite opciju [Update], a zatim pritisnite ENTER.

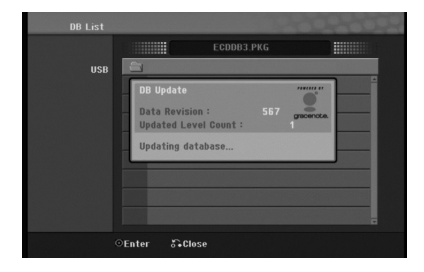

- Revizija podataka (Data Revision): Pokazuje broj ažuriranih podataka.
- Brojanje ažuriranih razina (Updated Level Count): Pokazuje broj prethodno ažuriranih \*.PKG datoteka.

#### **Napomene:**

- Ako tijekom ažuriranja dođe do nepredviđenih grešaka kao što su isključenje električnog napajanja na strani krajnjeg korisnika, prekida el. napajanja i sl., a zatim se uređaj ponovo uključi, sve ažurirane datoteke biće obrisane. Drugim riječima, čak i prethodno ažurirane datotek biće obrisane. U tom slučaju potrebno je da ponovo ažurirate datoteke.
- Za vrijeme ažuriranja ne pritišćite POWER (ili 1/**I**).
- Prije ažuriranja isključite modus za spavanje.

# **MP3/WMA audio datoteka zahtjevi**

**Ekstenzija datoteke:**

".mp3", ".wma". **Sampling frequency:**

unutar 16 - 48 kHz (MP3), unutar 8 - 48kHz (WMA)

**Bit rate:**

unutar 32 - 320kbps (MP3), unutar5 - 192kbps (WMA) **CD-R format:**

ISO 9660 i JOLIET.

**DVD±R/RW format:** ISO 9660 (UDF Bridge format)

**Maksimum datoteka /Diskova:**

Manje od 999 (ukupan broj foldera i datoteka)

# **Identificiranje audio CD snimki ili glazbenih datoteka spremljenih na tvrdom disku**

Audio CD snimke ili glazbene datoteke možete identificirati preko već ugrađenih baza podataka s informacijama o CD snimkama.

#### **Napomena:**

Ovaj uređaj vam omogućuje identificiranje snimljenih datoteka s radija, ali identifikacija neće raditi.

# **Identificiranje audio CD snimki**

- 1. Umetnite audio CD u disk ladicu.
- 2. Odaberite neku snimku za identificiranje.

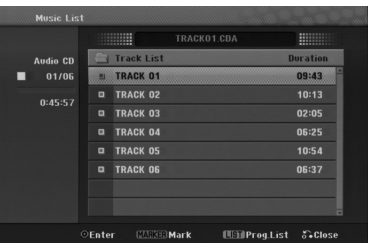

3. Pritisnite ENTER.

U izborniku se pojavljuju opcije izbornika.

4. Upotrijebite  $\triangle$  /  $\nabla$  kako biste odabrali [Identify] opciju, a zatim pritisnite ENTER. Naziv snimke će se promijeniti u skladu s nazivom pjesme.

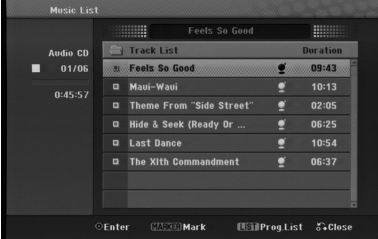

# **Identificiranje glazbene datoteke spremljene na tvrdom disku (Samo MP3 )**

Ako identificirate spremljene glazbene datoteke, Identificirane datoteke su pravilno kategorizirane (na primjer prema imenu umjetnika, albumu ili popisu pjesama).

- 1. Pritisnite HOME i odaberite [MUSIC] opciju.
- 2. Odaberite [HDD] opciju i pritisnite ENTER.
- 3. Odaberite [Folder View] i pritisnite ENTER.
- 4. U ekranu prikaz foldera (Folder View), odaberite glazbenu datoteku koju želite identificirati.

#### **Odabir više snimki**

**24**

- 1. Pritisnite MARKER. Na snimci se pojavljuje oznaka. Ponovo pritisnite MARKER da poništite oznaku za snimku.
- 2. Ponovite korak 1 kako bi označili narednu snimku.

5. Pritisnite ENTER.

U izborniku se pojavljuju opcije izbornika.

- 6. Odaberite [Identify] opciju, a zatim pritisnite ENTER. Unesite oznaku i tražite označenu pjesmu.
- 7. Pojavit će se popis naslova koji su slični traženom naslovu.
- 8. U popisu naslova, odaberite naslov koji odgovara vašoj glazbenoj datoteci s potvrdom da je informacija o umjetniku i albumu točna.

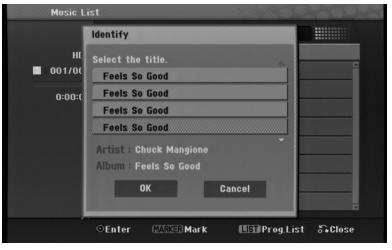

- 9. Pritisnite ENTER. [OK] je jače osvijetljeno. Možete odabrati [OK] ili [cancel] pritiskom na  $\triangleleft$  ili  $\triangleright$ .
- 10. Pritisnite ponovo ENTER.

Ako odaberete [OK], naziv snimke će se promijeniti u odabrani naziv pjesme. Ako odaberete više datoteka, ponovite proces identificiranja.

#### **Napomena:**

U većini slučajeva, tijekom proces identificiranja uređaj može identificirati točnu informaciju iz svoje ugrađene baze podataka s CD informacijama. Međutim, ovaj uređaj možda neće moći naći potpunu ili točnu informaciju u svoj bazi podataka. To se može desiti zbog brojnih razloga:

- CD informacija nije u bazi podataka. (To se najčešće događa s komercijalnim CD-ima koji su ili baš novi ili jako rijetki.
- CD informacija je u bazi podataka, ali informacija u bazi podataka nije točna ili je nepotpuna.
- $\bullet$  Ovaj uređaj ne može identificirati WMA datoteke.
- Ovaj ureœaj ne može identificirati MP3 datoteke na disku ili na USB uređaju. Kako bi identificirali spremljen MP3 datoteke na disku ili USB uređaju, kopirajte te podatke na tvrdi disk.

# **Kreiranje naprednog popisa za reprodukciju (Smart Playlist)**

Možete kreirati popis za reprodukciju određenog glazbenog žanra.

- 1. Pritisnite HOME i odaberite [MUSIC] opciju.
- 2. Odaberite [HDD] opciju i pritisnite ENTER.
- 3. Odaberite [Song List], [Artist] ili [Album].
- 4. Na ekranu s popisom pjesama, umjetnikom ili albumom odaberite datoteku za koju želite kreirati pametni popis za reprodukciju.
- 5. Pritisnite SMART.MIX.

# **MP3 audio datoteka zahtjevi (Identificiranje)**

**Sampling frequency:** unutar 32 - 48 kHz

**Bit rate:** unutar 32 - 320kbps

# **Programirana reprodukcija Audio CD-a i MP3/WMA datoteka**

Programirana reprodukcija vam omogućuje prilagođavanje prema svojim željama popisa za reprodukciju Audio CD ili MP3/WMA snimaka. Program može sadržavati najviše 99 Audio CD snimki ili 256 MP3/WMA datoteka.

1. Upotrijebite tipke  $\blacktriangle / \blacktriangledown$  kako biste odabrali snimku/datoteku (ili folder) u izborniku za Audio CD ili glazbu.

# **Odabiranje višestrukih datoteka/snimki (foldera)**

- 1. Pritisnite tipku MARKER. Oznaka će se pojaviti na datoteci/snimci ili folderu. Pritisnite ponovo tipku MARKER kako biste poništili označenu datoteku/snimku ili folder.
- 2. Ponovite korak 1 kako biste označili dodatnu datoteku/snimku (foldere).
- 2. Pritisnite tipku ENTER. Mogućnosti će se pojaviti na lijevoj strani izbornika.
- 3. Upotrijebite tipke  $\triangle$  /  $\nabla$  kako biste odabrali [Program] Add] mogućnost, a zatim pritisnite tipku ENTER.
- 4. Ponovite korake 1-3 kako biste označili dodatne snimke.

## **Napomena:**

Ako odaberete folder za programiranu reprodukciju, sve snimke/datoteke u folderu će se postaviti na popis programa (Program List).

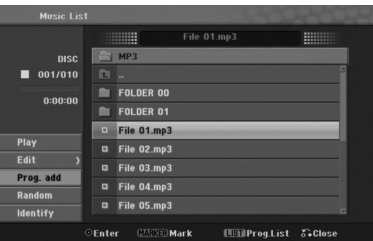

- 5. Upotrijebite tipku ▶ Kako biste prešli na popis programa (Program list). Programirana snimka koju zadnju odaberete bit će jače osvijetljena na popisu programa.
- 6. Upotrijebite tipke  $\blacktriangle / \blacktriangledown$  kako biste odabrali the snimka koju želite početi reproducirati.
- 7. Pritisnite tipku  $\blacktriangleright$  (PLAY) za početak. Reprodukcija se zaustavlja nakon što je reproducirana zadnja snimka s popisa programa.
- 8. Za izlaz iz Programirane reprodukcije i nastavak reproduciranja, snimku postavite na izvorni popis pritiskom na tipke  $\triangle$  i  $\triangle$  /  $\nabla$  a zatim pritisnite tipku  $\triangleright$ (PLAY).

## **Savjet:**

- Vi možete otvoriti ili zatvoriti ekran s popisom programa tako da pritisnete tipku MENU/LIST.
- Ne možete ukloniti ekran Programiranog popisa tijekom programnirane reprodukcije i programiranog  $II$  $\blacksquare$ .

# **Mogućnosti izbornika za popis programa**

1. Pritisnite tipke  $\triangle$  /  $\nabla$  kako biste odabrali snimku/datoteku na poisu programa (Program List), a zatim pritisnite tipku ENTER. Pojavit će se mogućnosti izbornika.

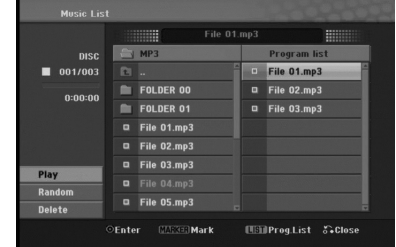

- 2. Upotrijebite tipke  $\blacktriangle / \blacktriangledown$  kako biste odabrali jednu mogućnost, a zatim pritisnite tipku ENTER za potvrdu vašeg odabira.
	- [Play] Reprodukcija će započeti prema redosljedu po kojem su snimke poredane na popisu.
	- [Random -Nasumično] Start ili Stop za reprodukciju prema nasumičnom odabiru
	- [Delete] Briše snimak(e) s izbornika za popis programa (Program List).

# **Ponovljanje programiranih snimki**

Pritisnite tipku REPEAT kako biste odabrali željeni modus ponavljanja.

- [TRACK] Ponavlja trenutnu snimku.
- [ALL] Ponavlja sve snimke na popisu programa (Program List).
- [OFF] Poništava modus ponavljanja (nema display-a).

# **Brisanje snimke s popisa programa (Program List)**

- 1. Odaberite snimku koju želite pobrisati s popisa programa (Program List). Upotrijebite tipku MARKER kako biste odabrali više snimki.
- 2. Pritisnite tipku ENTER. Pojavit će se mogućnosti izbornika
- 3. Odaberite [Delete] mogućnost, a zatim pritisnite tipku ENTER.

# **Gledanje JPEG datoteke**

Rekorder može reproducirati JPEG datoteke. Prije reproduciranja JPEG snimanja, pročitajte "Foto datoteka zahtjevir" na stranici 27.

- 1. Pritisnite tipku HOME. Pojavit će se početni izbornik (Home).
- 2. Select [PHOTO] opciju.
- 3. Odaberite medij koji sadrži JPEG datoteka, a zatim pritisnite tipku ENTER.

Pojavit će se izbornik za [Photo List] na TV ekranu.

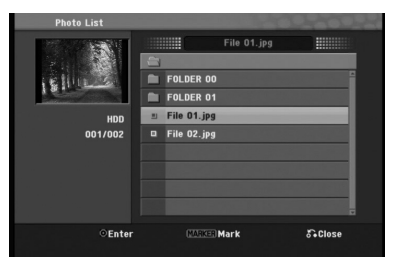

4. Upotrijebite tipke  $\blacktriangle$  /  $\blacktriangleright$  /  $\blacktriangle$  /  $\ntriangleright$  kako biste odabrali datoteku, a zatim pritisnite tipku ENTER. Mogućnosti izbornika će se pojaviti na lijevoj strani izbornika.

#### **Savjeti:**

**26**

- Ako želite prijeći na viši direktorij, upotrijebite tipke  $\triangle$  /  $\nabla$  kako biste jače osvijetlili direktorij,  $\triangle$  a zatim pritisnite tipku ENTER.
- Vi možete takoœer prikazati početni izbornik (HOME) kako biste odabrali drugi medij tako da pritisnite tipku HOME.
- 5. Upotrijebite tipke  $\triangle$  /  $\nabla$  kako biste odabrali [Full Screen] mogućnost, a zatim pritisnite tipku ENTER. Odabrana slika će se potpuno prikazati na ekranu. Ovisno o veličini i broju JPEG datoteka, rekorderu može trebati puno vremena za čitanje datoteka.

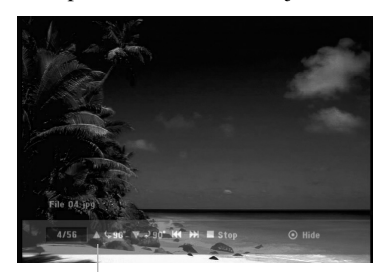

Pritisnite tipku ENTER , kako bi se ovaj izbornik pojavio ili izgubio tijekom gledanja punog ekrana.

6. Kako biste u bilo koje vrijeme zaustavili gledanje, pritisnite tipku STOP. Pojavit će se izbornik za [Photo List].

## **Photo List menu mogućnosti**

1. Pritisnite tipke  $\triangle$  /  $\nabla$  kako biste odabrali datoteku u [Photo List], a zatim pritisnite tipku ENTER. Pojavit će se mogućnosti izbornika. Ovisno o odabranom mediju razlikovat će se prikazane opcije odabranog medija.

#### **Odabiranje višestrukih datoteka (foldera)**

- 1. Pritisnite tipku MARKER. Oznaka će se pojaviti na datoteci/snimci ili folderu. Pritisnite ponovo tipku MARKER kako biste poništili označenu datoteku/snimku ili folder.
- 2. Ponovite korak 1 kako biste označili dodatnu datoteku/snimku (foldere).
- 2. Upotrijebite tipke  $\blacktriangle / \blacktriangledown$  kako biste odabrali jednu mogućnost, a zatim pritisnite tipku ENTER za potvrdu svog izbora.
	- [Open] Otvara folder i pojavljuje se popis datoteka u folderu.
	- [Full Screen] Prikazuje odabranu datoteku na punom ekranu.
	- [Delete] Briše odabranu datoteku s medija.
	- [Slide Show] Prikazuje izbornik za Slide Show.
	- [Rename] Uređuje naziv za datoteku. (strana 28)
	- [Move] Premješta datoteku(e) u drugi folder (album) ili medij. (strana 29).
	- [Copy] Kopira datoteku(e) u drugi folder ili medij. (strana 29)

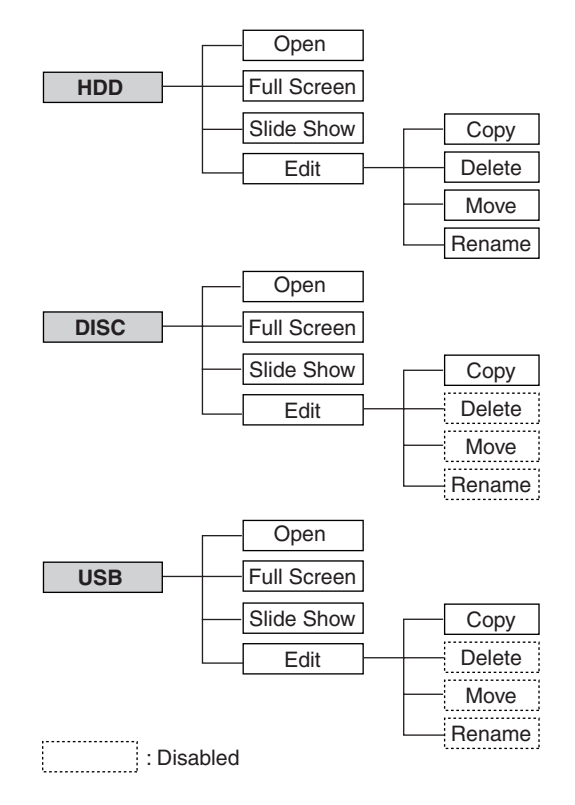

#### **Savjet:**

Vi možete napraviti novi folder na HDD disku. Odaberite [Edit-Copy-New Album] mogućnost, a zatim pritisnite tipku ENTER. "NONAME###" folder je napravljen.

# **Foto datoteka zahtjevi**

**Ekstenzija datoteke**  ".jpg"

**Veličina foto:** Preporučuje se manje od 4MB

**CD-R format:** ISO 9660 i JOLIET.

**DVD±R/RW format:** ISO 9660 (UDF Bridge format)

**Maksimum datoteka /Diskova:** Manje od 999 (ukupan broj datoteka i foldera)

#### **Napomene o JPEG datoteci**

Progresivna i bez gubitaka kompresija JPEG slikovnih datoteka nisu podržane.

#### **Preskaknje slika (Skip Images)**

Za vrijeme gledanja slika, pritisnite tipku **IEE** ili **>**iedanput kako biste prešli na sljedeću datoteku ili se vratili na prethodnu datoteku.

#### **Okretanje slika (Rotate Images)**

Upotrijebite tipke  $\blacktriangle / \blacktriangledown$  tijekom gledanja slike kako biste okrenuli sliku u smjeru kretanja sata ili suprotno.

## **Gledanje Slide Show-a**

Slide show će automatski prijeći na sljedeću sliku nakon određenog vremenskog intervala.

- 1. Odaberite [Slide Show] mogućnost u izborniku za [Photo List].
- 2. Pritisnite tipku ENTER. Pojavit će se izbornik za Slide Show.

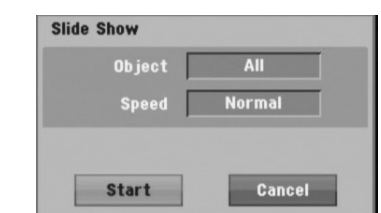

3. Upotrijebite  $\blacktriangle$  /  $\blacktriangleright$  /  $\blacktriangle$  /  $\ntriangleright$  kako biste postavili mogućnosti.

[Object] mogućnost:

- [Selected] (Odabrano) Prikazuje kao slide show samo datoteke odabrane tipkom MARKER. Upotrijebite tipku MARKER kako biste odabrali višestruke datoteke.
- [All] Gleda na način slide show-a sve datoteke.

[Speed] mogućnost: Postavlja brzinu prikazivanja Slide Show-a na [Slow polako], [Normal], ili [Fast - brzo].

- 4. Odaberite [Starts] mogućnost, a zatim pritisnite tipku ENTER za početak Slide Show-a.
- 5. Pritisnite tipku STOP kako biste zaustavili Slide Show i vratili se u izbornik za [Photo List].

#### **Pauziranje Slide Show-a**

- 1. Pritisnite tipku II kako biste pauzirali show.
- 2. Kada želite nastaviti sa slide show-om, pritisnite tipku tipku  $\Pi$  ili  $\blacktriangleright$  (PLAY).

# **Ureœivanje MP3/WMA, JPEG i DivX datoteka**

Ovi opisi rada s MP3 datotekama služe samo kao primjer, sa datotekama drugih vrsta se radi na isti način. **Napomena:**

 MP3/WMA, JPEG, i DivX datoteke na disku ili HDD disku ne mogu se kopirati ili prebaciti na USB uređaj.

# **Brisanje datoteke(a)/foldera(a) s HDD diska**

MP3/WMA, JPEG ili DivX datoteku(e)/folder(e) možete pobrisati na HDD disku.

- 1. Odaberite u izborniku datoteku koju želite pobrisati.
	- **Odabiranje višestrukih datoteka (foldera)** 1. Pritisnite tipku MARKER.
		- Oznaka će se pojaviti na datoteci/snimci ili folderu. Pritisnite ponovo tipku MARKER kako biste poništili označenu datoteku/snimku ili folder.
	- 2. Ponovite korak 1 kako biste označili dodatnu datoteku/snimku (foldere).
- 2. Pritisnite tipku ENTER.

Mogućnosti izbornika će se pojaviti u izborniku.

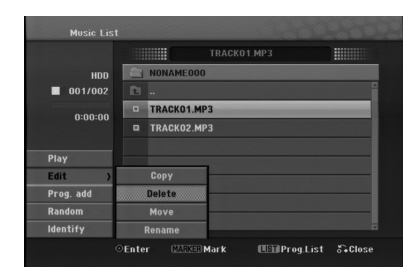

3. Odaberite [Delete] mogućnost a zatim pritisnite tipku ENTER.

Odabrana datoteka(e) je pobrisana.

# **Postavljanje naziva za datoteku na HDD disku**

Na HDD disku možete nezavisno davati nazive za datoteke.

- 1. Odaberite u izborniku datoteku kojoj želite promijeniti naziv.
- 2. Pritisnite tipku ENTER. Mogućnosti izbornika će se pojaviti u izborniku.
- 3. Odaberite [Edit] mogućnost, a zatim pritisnite tipku ENTER. Pojavit će se mogućnosti za uređivanje (Edit).

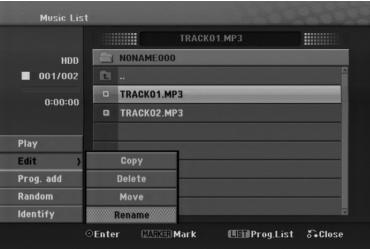

4. Odaberite [Rename] mogućnost, a zatim pritisnite tipku ENTER.

Pojavit će se izbornik za tipkovnicu.

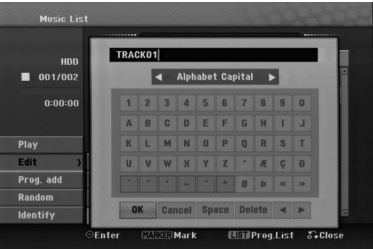

- 5. Unesite naziv za naslov. Upotrijebite tipke  $\blacktriangle$  /  $\blacktriangleright$  /  $\blacktriangle$  /  $\blacktriangledown$  kako biste odabrali znak, a zatim pritisnite tipku ENTER za potvrdu vašeg izbora.
	- **OK:** Odaberite za kraj.
	- **Cancel:** Poništava sve unešene znakove. Ime datoteke ostaje nepromijenjeno.
	- **Space:** Umeće prazan prostor na položaju kursora.
	- **Delete:** Briše prethodni znak na položaju kursora.
	- **◀ / ▶:** Pomiče kursor lijevo ili desno.
- 6. Odaberite OK, a zatim pritisnite tipku ENTER da potvrdite ime i vratite se na prethodni izbornik na ekranu.
- 7. Pritisnite tipku RETURN ( $\bullet$ ) više puta za izlazak iz izbornika.

# **Kopiranje datoteke(a) na drugi medij ili folder**

Datoteke/foldere možete kopirati na HDD ili u folder.

- 1. Odaberite u izborniku datoteku koju želite kopirati.
	- **Odabiranje višestrukih datoteka (foldera)** 1. Pritisnite tipku MARKER.
		- Oznaka će se pojaviti na datoteci/snimci ili folderu. Pritisnite ponovo tipku MARKER kako biste poništili označenu datoteku/snimku ili folder.
		- 2. Ponovite korak 1 kako biste označili dodatnu datoteku/snimku (foldere).
- 2. Pritisnite tipku ENTER.
- Mogućnosti izbornika će se pojaviti u izborniku. 3. Odaberite [Edit] mogućnost a zatim pritisnite tipku

**ENTER** Pojavit će se mogućnost za uređivanje (Edit).

4. Odaberite [Copy] mogućnost, a zatim pritisnite tipku ENTER.

Pojavit će se mogućnost za kopiranje (Copy).

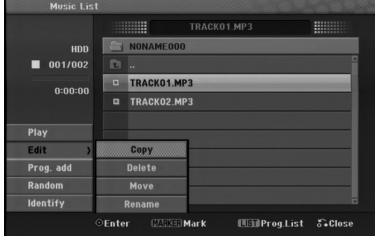

5. Vi možete odabrati album (folder) za kopiranje. Odaberite album (folder). Također, možete napraviti novi album (folder).

Odaberite [New Album] mogućnost u izborniku za kopiranje, a zatim pritisnite tipku ENTER. Napravljen je "NONAME###" folder.

6. Odaberite [Copy] mogućnost, a zatim pritisnite tipku ENTER da započnete kopiranje.

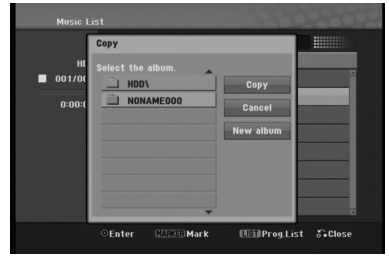

#### **Napomena:**

Ako je dubina foldera veća od 5 razina, tada nije moguće kopiranje.

# **Premještanje datoteke(a)**

Datoteke/foldere možete premjestiti na HDD ili u folder. Nakon premještanja, datoteka(e)/folder(i) su pobrisani na trenutnoj lokaciji.

- 1. Slijedite korake 1-3 na način prikazan na lijevoj strani.
- 2. Pritisnite tipku ENTER. Mogućnosti će se pojaviti na lijevoj strani izbornika.
- 3. Odaberite [Move] mogućnost, a zatim pritisnite tipku ENTER.

Pojavit će se izbornik za premještanje (Move).

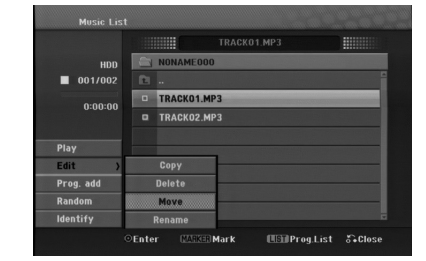

4. Vi možete odabrati album (folder) za premještanje. Odaberite album (folder).

Također, možete napraviti novi album (folder). Odaberite [New Album] mogućnost u izborniku za kopiranje, a zatim pritisnite tipku ENTER. Napravljen je "NONAME###" folder.

5. Odaberite [Move] mogućnost, a zatim pritisnite tipku ENTER da započnete premještanje.

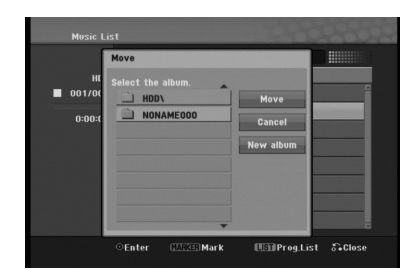

**Reprodukcija**  Reprodukcija

# **AUX/MOBILE/SCART/OPTICAL (Slušanje vanjskog izvora)**

Možete slušati zvuk vanjskog uređaja koji je priključen preko vaše jedinice.

- 1. Provjerite je li vanjski uređaj pravilno priključen. (Pogledajte **Priključivanje dodatnog ureœaja** na stranici 12.)
- 2. Pritisnite MOBILE na daljinskom upravljaču kako biste odabrali MOBILE režim rada. (Ako se nalazite u nekom modusu izbornika, izađite do kraja iz toga višestrukim pritiskanjem tipki RETURN ili HOME.)

#### ili

Pritisnite HOME i  $\triangleq$  ili  $\triangleright$  kako biste odabrali lagani izbornik (Easy Menu), a zatim odaberite AUX, SCART ili OPTICAL.

- 3. Kako biste izbjegli neugodne zvukove, na vanjskom uređaju smanjite glasnoću.
- 4. Pritisnite PLAY na priključenom uređaju za početak reprodukcije.
- 5. Za podešavanje zvuka i glasnoće, koristite kontrole za zvuk na vanjskom uređaju i ovoj jedinici.

#### **Napomena:**

**30**

U modusu MOBILE tipke  $\blacktriangleright$  (PLAY), **II**,  $\blacktriangleright$  i  $\blacktriangleright$  rade samo na priključenom Apple iPod-u kroz univerzalni Apple iPod dock priključak s ugrađenim invracrvenim

prijemnikom. Za izlaz iz MOBILE modusa, pritisnite tipku za željeni modus (TUNER, HDD, DISC, USB) ili pritisnite tipku HOME.

# **Upotreba Apple iPod-a**

S ovim uređajem možete izvoditi osnovne operacije vašeg iPod-a pomoću isporučenog daljinskog upravljača.

# **Napomene:**

- Treba vam univerzalni Apple iPod priključak s ugrađenim invracrvenim prijemnikom i audio kabel s 3,5 mm stereo priključkom.
- Ureœaj radi sa svim iPod modelima koji imaju dock konektor.
- Ovisno o vrsti iPod-a, možda će biti potrebno ubaciti jedan od dock adaptera u dock utor prije nego postavite vaš iPod.
- Podesite glasnoću na umjerenu jačinu prije nego što vaš iPod priključite na ovaj uređaj.
- 1. Postavite vaš iPod u dock.
- 2. Priključite jedan kraj audio kabela s 3.5 mm stereo minikonektorom u **MOBILE** priključak na zadnjoj strani aktivnog subwoofer-a.
- 3. Priključite drugi kraj audio kabela s 3.5 mm stereo minikonektorom u dock linijski izlaz priključak.
- 4. Pritisnite MOBILE na daljinskom upravljaču kako biste odabrali MOBILE režim rada .
- 5. Usmjerite isporučeni daljinski upravljač ovog uređaja u prednji dio dock-a.
- 6. Pritisnite tipku  $\blacktriangleright$  (PLAY), **II**,  $\blacktriangleright$  i  $\blacktriangleright$  na daljinskom upravljaču ovog uređaja za uključivanje iPod uređaja.
- 7. Kontrolirati možete reprodukciju (▶), pauzu (II) i preskakanje  $(H \triangleleft / \blacktriangleright)$ . iPod uređaj možete isključiti pritiskom i držanjem tipke  $\blacktriangleright$  (PLAY) ili  $\blacksquare$  na daljinskom upravljaču ovog uređaja.

# **Snimanje**

Presnimavanjem CD-a na disk i snimanjem s radija možete na tvrdom disku izgraditi svoju glazbenu knjižnicu.

# **Presnimavanje CD-a (za Audio CD-e)**

Nakon što ste identificirali audio CD, ako presnimite audio CD, presnimljene CD snimke su pravilno kategorizirane (na primjer, prema umjetniku, albumu ili popisu pjesama), te su spremljene zajedno s postojećim datotekama na tvrdi disk.

- 1. Umetnite CD u otvor za umetanje diska, tako da slika na CD-u bude okrenuta prema vama.
- 2. Pritisnite HOME i odaberite [MUSIC] opciju.
- 3. Odaberite [DISC] opciju i pritisnite ENTER.
- 4. Na ekranu s popisom snimki, odaberite snimku koju želite presnimiti (rip).

#### **Odabir više snimki**

- 1. Pritisnite MARKER.
	- Na snimci se pojavljuje oznaka. Ponovo pritisnite MARKER da poništite oznaku za snimku.
- 2. Ponovite korak 1 kako bi označili narednu snimku.
- 5. Pritisnite ENTER. U izborniku se pojavljuju opcije izbornika.
- 6. Odaberite [Ripping] opciju, a zatim pritisnite ENTER. Pojavljuje se opcije za presnimavanje (Ripping).
- 7. Možete odabrati album (folder) za kopiranje. Odaberite album (folder). Također, možete kreirati novi album (folder). Odaberite [New Album] opciju u izborniku za presnimavanje (ripping), a zatim pritisnite ENTER. Kreiran je "NONAME###" folder.
- 8. Odaberite [Ripping] opciju, a zatim pritisnite ENTER kako bi počeli s presnimavanjem (ripping).

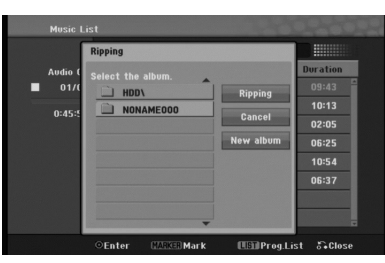

#### **Napomene:**

- Ako dubina foldera ima više od 5 razina, kopiranje nije moguće.
- Potrebno je neko vrijeme da se presnimljene (ripped) snimke konvertiraju u MP3 datoteke.
- Ako kopirate, a zatim reproducirate disk koji je kodiran s DTS-om, imat ćete samo šum neobrađenog DTS signala.

# **Pronalaženje vaših presnimljenih snimki**

Snimke koje su presnimljene na tvrdi disk možete potražiti i reproducirati.

- 1. Pritisnite HOME i odaberite [MUSIC] opciju.
- 2. Odaberite [HDD] opciju i pritisnite ENTER.
- 3. U slučaju neidentificiranja, možete ih pronaći samo u [Folder View].

# **Snimanje s radija**

- S radija se može snimati maksimalno 5-sati programa.
- Minimalno potrebno vrijeme je 3 sekunde.
- 1. U radio režimu rada, podesite željenu radio stanicu.
- 2. Pritisnite  $\bullet$  (ili REC na prednjoj ploči uređaja). Započinje snimanje.
- 3. Za zaustavljanje snimanja, pritisnite (ili STOP na prednjoj ploči uređaja). Snimanje se sprema kao MP3 datoteka pod **AUDIO\_RECORDING** folder u **MUSIC\_ HDD Folder View**. Datoteka dobija naziv, na pr. RECORDINGxxx.mp3 (xxx doznačava broj)

#### **Napomene:**

- Ovaj uređaj vam omogućuje identificiranje snimljenih datoteka s radija, ali identifikacija neće raditi.
- Kada disk stavljate u uređaj tijekom snimanja s radija, snimanje će se zaustaviti.
- Nemojte pritisnuti tipku EJECT tijekom snimanja s radija.

# **Timeshift HDD**

Ne propustite dio živog prijenosa.

Ako zazvoni telefon za vrijeme dok slušate svoj omiljeni program samo pritisnite TIMESHIFT i II prije nego se javite na poziv.

Nakon aktiviranja funkcije timeshift, zvuk će biti isključen, a emisija će se snimiti za kasnije preslušavanje. Nakon telefonskog poziva ili slušanja prekida,

pritisnite  $\blacktriangleright$  (PLAY) ili  $\blacktriangleleft$ / $\blacktriangleright$  za slušanje programa. Pritisnite tipku ■ (STOP) za povratak na živi TV prijenos. Ako zaustavite timeshift, snimanje se prekida.

# **Operacija Timeshift (Pauza, Radio u živo/Reprodukcija) HDD**

Vi možete privremeno pospremiti program na HDD disk memoriju.

# **Pritisnite TIMESHIFT dok slušate radio program.**

Linija za napredovanje će se pojaviti na ekranu na dolje prikazani način. Pruga napredovanja mijenja se u timeshift ikonu nakon 10 sekundi.

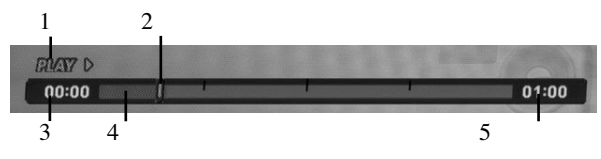

- 1. Ukazuje na modus reprodukcije.
- 2. Ukazuje na trenutni položaj Timeshift-a.
- 3. Ukazuje na početno vrijeme za Timeshift.
- 4. Ukazuje na proteklo vrijeme za Timeshift.
- 5. Ukazuje na vrijeme koje je jedan sat poslije početnog vremena za Timeshift.

#### **Savjet**

**32**

Vi možete upotrijebiti funkcije za trik reprodukciju (Polako, skeniranje, i sl.) tijekom timeshift-a. Pogledajte operacije reprodukcije na stranama 18-20.

#### **Napomene:**

- Nakon 3 sata, Timeshift će se automatski zaustaviti.
- Kada disk stavljate u uređaj tijekom timeshift-a, timeshift se zaustavlja.
- Nemojte pritisnuti tipku EJECT tijekom timeshift-a.

# **Skoči na početak ili kraj (Start ili End) tijekom Timeshift-a**

- 1. Pritisnite tipku ENTER tijekom timeshift-a. Pojavit će se izbornik.
- 2. Pritisnite tipku < i reprodukcija će započeti od samog početka timeshift-a. Pritisnite tipku  $\blacktriangleright$  i skočit ćete na sami kraj timeshift-a, a zatim će prijeći u modus pauze.

## **Izlaz iz Timeshift-a**

- 1. Pritisnite tipku STOP kako biste izašli iz Timeshift funkcije. Pojavit će se poruka za potvrdu.
- 2. Upotrijebite  $\blacktriangleleft / \blacktriangleright$  kako biste odabrali [Yes], a zatim pritisnite tipku ENTER.

# **Reference**

# **Dodatne informacije**

# **Podešavanje radio postaja**

Možete podesiti 50 stanica za FM i AM. Prije podešavanja, uverite se da je nivo glasnoće snižen do minimuma.

1. Pritisnite TUNER na daljinskom upravljaču. (Ako se nalazite u nekom modusu izbornika, izađite do kraja iz toga višestrukim pritiskanjem tipki RETURN ili HOME.)

#### ili

U ekranu početnog izbornika, odaberite RADIO, a zatim pritisnite ENTER.

- 2. I onda svaki put kad pritisnite TUNER, FM ili AM (MW) se pojavljuju alternativno.
- 3. Pritisnite i držite tipku TUN.- ili TUN.+ na daljinskom upravljaču otprilike tri sekunde dok se indikacija frekvencije ne počne mijenjati, a zatim otpustite tipku. Skeniranje prestaje kada jedinica pronađe stanicu.
- 4. Pritisnite tipku PROG./CLEAR na daljinskom upravljaču. Na prozorčiću display-a zasvijetlit će prethodno postavljeni broj.
- 5. Pritisnite tipku PRESET + ili PRESET na daljinskom upravljaču kako biste odabrali prethodno postavljeni broj po želji.
- 6. Pritisnite tipku PROG./CLEAR na daljinskom upravljaču ponovno. Postaja je umemorisana.
- 7. Ponovite korake 3 do 6 da podesite ostale postaje.

#### **Da podesite upostaju sa slabim signalom**

Pritisnite TUN.- ili TUN.+ nekoliko puta kao u koraku 3 da bi podesili postaju ručno..

# **Brisanje svih spremljenih stanica**

Pritisnite i držite PROG./CLEAR otprilike pet sekundi, a na prozoru displeja će se pojaviti "ERASE ALL", a zatim ponovo pritisnite PROG./CLEAR, stanice su pobrisane.

 Ako ste slučajno ušli u modus "ERASE ALL" (Obriši sve) i ne želite obrisati memoriju, ne pritišćite ni jednu tipku. Nakon nekoliko sekundi će "ERASE ALL" nestati samo po sebi i promijenit će se u normalan modus rada.

#### **Napomena:**

Ako su već unesene sve stanice, na kratko će se u prozoru displeja pojaviti poruka PRESET FULL, a preset broj će treptati.

Za promjenu preset broja, slijedite korake 5-6 kao gore.

# **Slušanje radija**

Prvo prije memorirane radio stanice u rekorder DVD rekorder receiver-a memoriji (vidite "Podešavanje radio postaja " na levoj strani).

1. Pritisnite TUNER dok se AM (MW) ili FM ne prikaže u prozorcu displeja.

Poslednje prijemana postaja će se podesiti.

- 2. Pritisnite PRESET + ili PRESET više puta da bi odabrali programiranu radio postaju koju želite. Svaki put kada pritisnete ovu tipku, jedinica se ugađa na preset stanicu.
- 3. Glasnoću podesite tako da više puta pritisnete VOL + ili VOL - na daljinskom upravljaču.

#### **Isključivanje radija**

Pritisnite POWER kako bi isključili jedinicu ili odabrali drugi funkcijski modus rada (HDD, MOBILE, DISC, USB).

#### **Da bi slušali ne – podešene radio postaje**

- Upotrijebite ručno ili automatsko podešavanje stanice.
- Za ručno podešavanje stanica pritisnite tipku TUN.- ili TUN.+ na daljinskom upravljaču.
- Za automatsko podešavanje stanica pritisnite i držite tipku TUN.- ili TUN.+ otprilike dvije sekunde na daljinskom upravljaču.

#### **Izravno biranje memorirane (preset) radio stanice**

Na daljinskom upravljaču možete koristiti brojčane tipke kako bi izravno odabrali preset stanicu. Na primjer, za slušanje preset stanice 4, pritisnite 4 na daljinskom upravljaču. Za slušanje preset stanice 19, pritisnite 1, a zatim 9 (unutar 3 sekunde).

#### **Za vašu referencu**

#### **Ako FM program ima smetnje**

Na daljinskom upravljaču više puta pritisnite AUDIO tako da se "STEREO" modus promijeni u MONO u prozoru displeja. Neće biti stereo efekta, ali će se poboljšati prijem. Pritisnite ponovo više puta ovu tipku kako bi "MONO" promijenili u "STEREO".

#### **Poboljšanje prijema**

Preusmjerite isporučene antene.

# **Operacije RDS-a**

Vaš je uređaj opremljen funkcijom RDS (Radio Data Dystem- sitemom radijskih podataka) koji na vaš radio uređaj dostavlja širok spektar informacija. RDS sistem se već koristi u mnogim zemljama za prijenos pozivnih signala radio stanica ili informacija o mreži, te za opis programa stanice tekstualnim porukama o stanici, specifičnom glazbenom izboru i za točno vrijeme.

# **Ugaœanje RDS sistema**

Kada pronađete FM stanicu a ona sadrži podatke za RDS, na uređaju će se automatski pojaviti pozivni znak te stanice i na display-u će se pojaviti svjetlo RDS indikatora kao i indikatori vrste programa koji se prepoznaje (PTY), Radio Tekst (RT), Vrijeme (CT) te RDS programska usluga (PS) ako je omogućena i ako se prenosi.

#### **Opcije display-a RDS-a**

RDS sistem može prenositi široki spektar podataka uz osnovne pozivne signale koji se pojavljuju na početku kad uključite određenu stanicu. Prilikom uobičajenih RDS operacija na display-u će se pojaviti ime stanice, prijenosna mreža ili pozivna slova. Pritiskom na tipke **RDS/RESOL.** i

- **▲** ili ▼ možete kružiti kroz razne vrste podataka:
- **PTY (Prepoznavanje vrste programa) –** na display-u će se prikazati naziv vrste programa
- **RT (Prepoznavanje Radio teksta)** na display-u će se prikazati naziv radio teksta
- **CT (Vrijeme koje kontrolira kanal)** omogućuje uređaju da prima točno vrijeme i prikazuje ga na display-u.
- **PS (Programska usluga)** na display-u će se prikazati naziv programa

#### **Napomena:**

**34**

 Neke RDS stanice možda neće uključiti neke od dodatnih mogućnosti. Ako nešto od toga neće biti dostupno, na display-u će se prikazati natpisi **PTY NONE, RT NONE CT NONE, PS NONE.**

# **Pretraživanje programa (PTY)**

Najbolja strana RDS funkcije je mogućnost da se pronađu stanice s navodima o kojoj se vrsti programa radi. Slijedi popis kratica koje se koriste za vrste programa i njihova pojašnjenja.

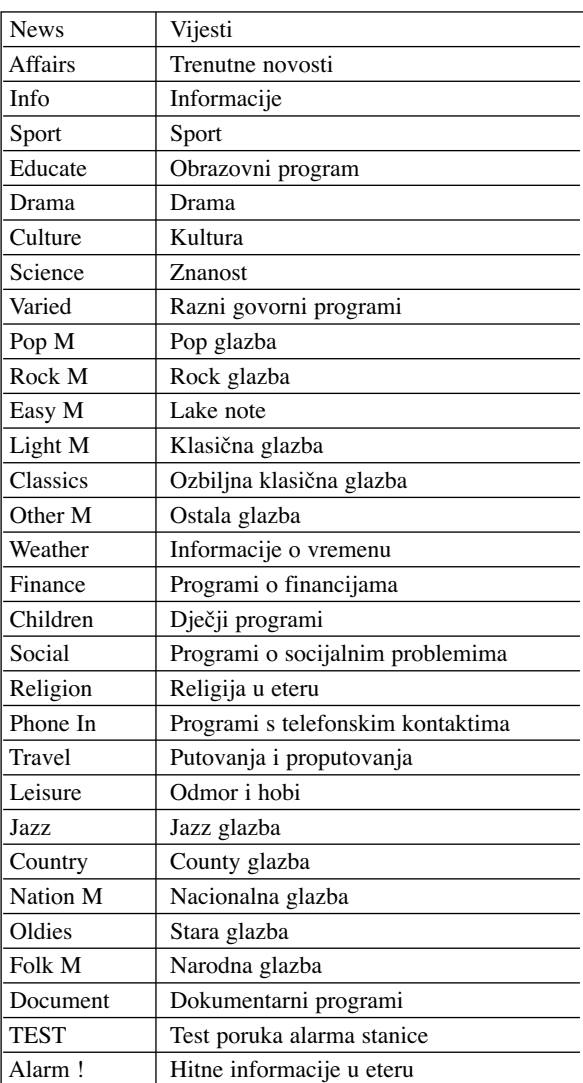

Slijedećim koracima možete tražiti određenu vrstu programa (PTY):

- 1. Pritisnite tipku TUNER kako biste odabrali FM modus.
- 2. Pritiskom na tipku PTY na daljinskom upravljaču na display-u ćete dobiti sipis kada je PTY opcija zadnji put korištena.
- 3. Pritisnite  $\triangle$  ili  $\nabla$  kako biste odabrali željeni tip programa - PTY.
- 4. Kada je odabran željeni PTY, pritisnite ◀ ili ▶. Uređaj će se automatski prebaciti u modus pretraživanja. Kad stanica bude pronađena, pretraživanje će se zaustaviti.

## **MIROVANJE (SLEEP)**

Možete odrediti vrijeme nakon kojeg će uređaj prijeći u stanje mirovanja (standby).

- 1. Na daljinskom upravljaču pritisnite više puta SLEEP kako bi odabtrali opciju vremenskog perioda (u minutama):
	- Displej kratko prikazuje odabranu opciju i vraća se u svoje prethodno stanje.
- 2. Kako biste vidjeli vrijeme koje se odbrojava za modus mirovanja, ponovo pritisnite SLEEP.

Za deaktiviranje brojača za mirovanje (sleep), pritisnite SLEEP sve dok se ne prikaže prethodno stanje.

ili

Pritisnite POWER kako bi uključili stanje pripravnosti (standby) za jedinicu (ili  $\bigcup I$  na prednjoj ploči jedinice).

# **Zatamnjenje**

Ova funkcija će se pojaviti u pokaznom prozorcu i oupaliće se lampica za Pritisnete DIMMER tipku više puta.

# **XTS pro**

Svaki put kada pritisnite tipku **XTS pro** postavke se mijenjaju prema slijedećem redu:

NORMAL  $\leftrightarrow$  XTS-P ON

- XTS-P ON
- Jedinstvena kvaliteta zvuka LG tehnologije stvara za vas najbolji mogući zvuk kako bi ste imali savršenu reprodukciju originalnog zvuka i kako biste osjetili živi izvor zvuka.
- NORMAL XTS-P modus podešavanje isključeno (off)

# **VIRTUALNI zvuk**

Pritisnite **VSM** kako bi postavili VIRTUALNI zvuk.

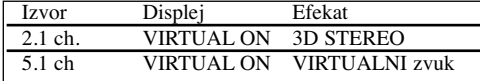

## **3D STEREO**

Tehnologija koja stvara doživljaj stvarno postavljenog 3D zvuka sa stereo izvora. Na svojim multimedijskim player-ima slušatelji mogu doživjeti čudesne efekte virtualnog surround-a.

# **VIRTUALNI zvuk**

Tehnologija pending downmix pretvara 5.1 kanalni zvuk u 2 kanalni zvuk pomoću audio

upravljačke informacije. Isto tako pretvara 2 kanalni ili 2.1 kanalni zvuk tako da zvuči kao 5.1 kanalni zvuk.

# **Upravljanje s vašim TV-om pomoću isporučeng daljinskog upravljača**

Vi možete kontrolirati jačinu zvuka, ulazni izvor i prekidač za uključivanje/isključivanje na vašem LG/GoldStar TV-u pomoću isporučenog daljinskog upravljača.

- 1. Dok držite pritisnutu tipku TV POWER, pritisnite CHANNEL + or -.
- 2. Otpustite TV POWER tipku.

TV možete kontrolirati pomoću dolje navedenih tipki.

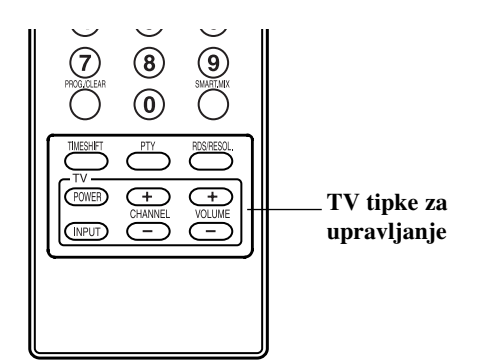

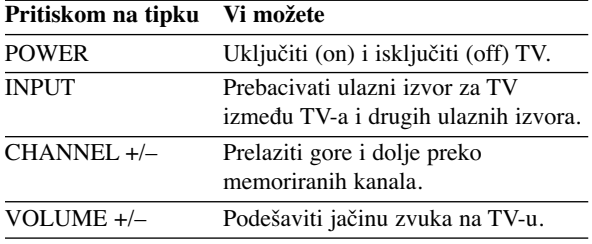

#### **Napomena:**

Kada vršite zamjenu baterija na daljinskom upravljaču, možda ćete resetirati daljinski upravljač.

# **Kodovi jezika**

Upotrijebite ovaj popis kako biste unijeli jezik koji želite za sljedeća početna podešavanja: Disk audio, disk titl i izbornik za disk.

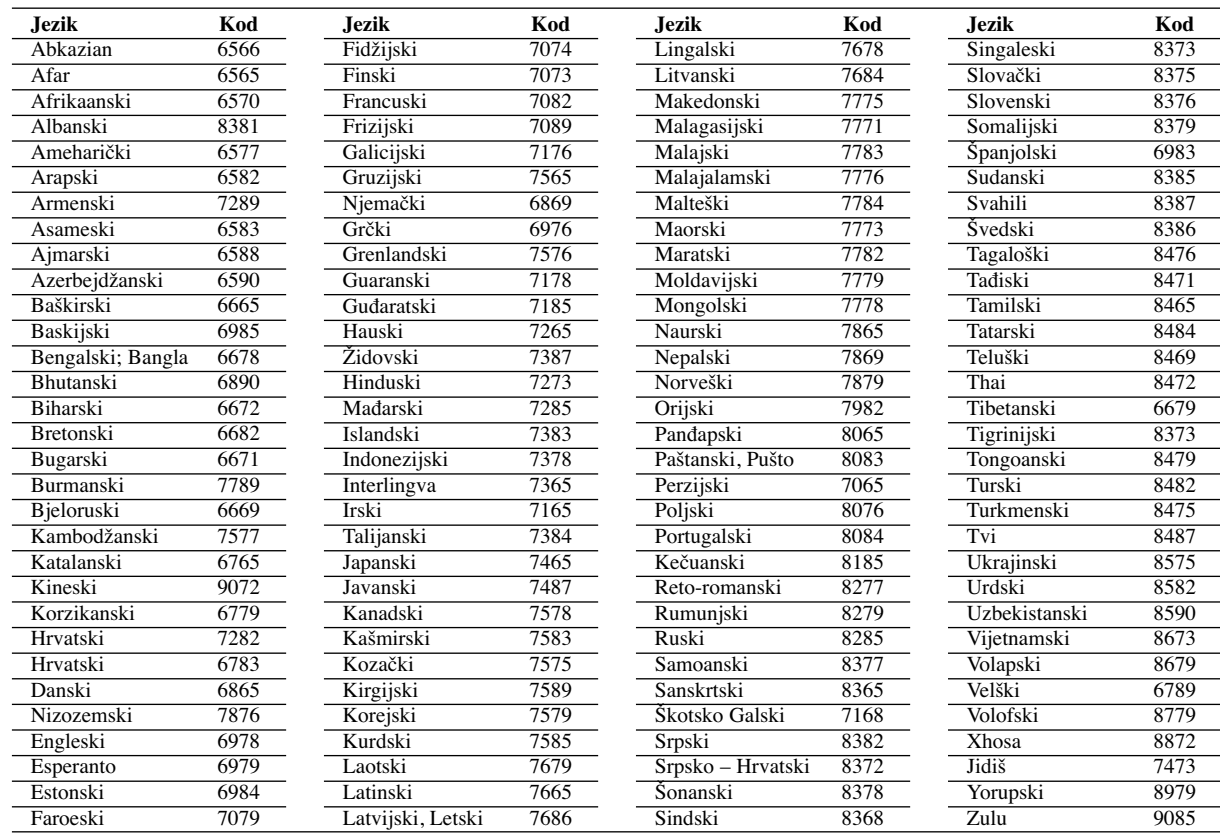

# **Kodovi zemalja**

Odaberite odgovarajući kod za zemlje s popisa.

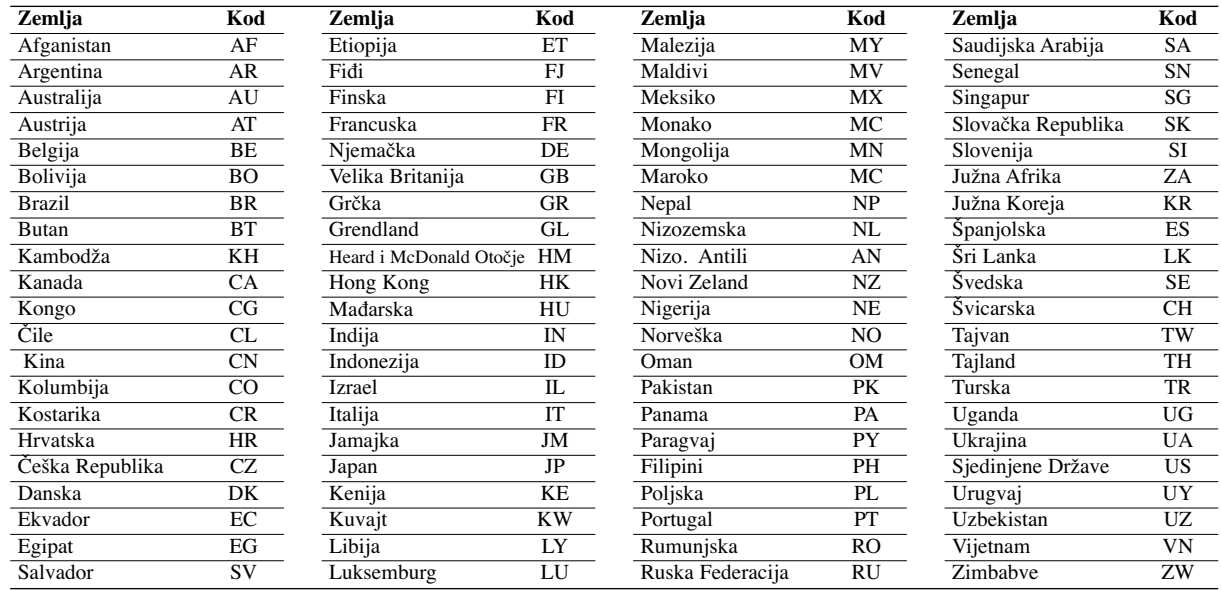

# **Rješavanje problema**

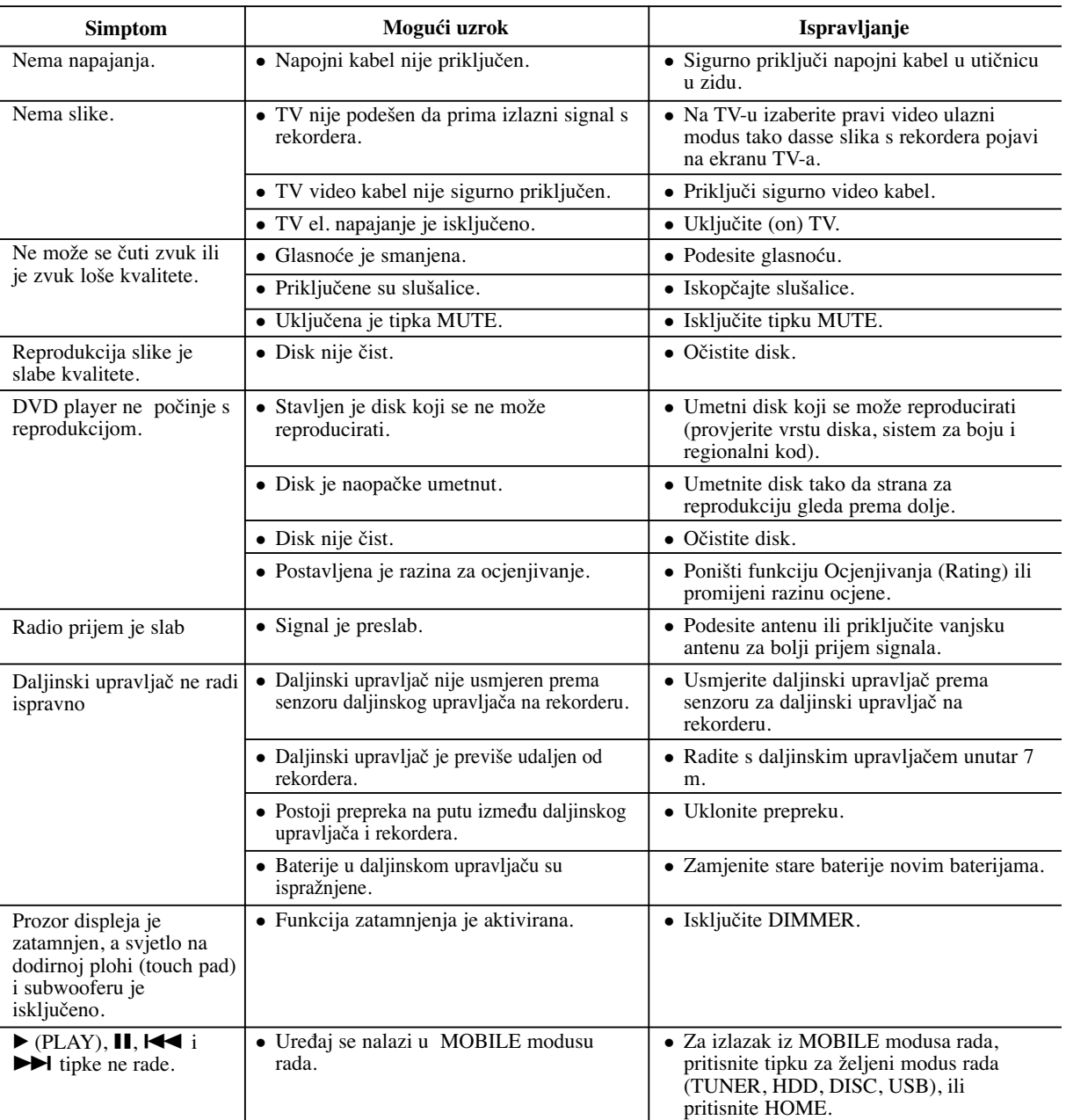

Provjerite sljedeći vodič kako biste našli mogući uzrok problema prije nego što pozovete servis.

# **Resetiranje rekordera**

## **Ako primjetite neki od sljedećih simptoma...**

- Ureœaj je iskopčan, ali se el. napajanje ne isklučuje ili ne uključuje.
- Rekorder ne radi normalno...
- **rekorder možete resetirati na sljedeći način:**
- Pritisnite tipku POWER i držite je pritisnutom otprilike 5 sekundi. Ovo će prisiliti uređaj da se isključi, a zatim ponovo uključite uređaj.
- Iskopčajte električni kabel, pričekajte najmanje pet sekundi, a zatim ponovno ukopčajte kabel.

# **Specifikacija**

#### **Općenito**

Dimenzije (približno) 326 X 215 X 78 mm (š x v x d) bez nogu Masa (približno) 3.1 kg Radna temperatura 5˚C to 35˚C Radna vlaga 5 % to 90 % **Format za audio snimanja** Frekvencija uzorka 44.1kHz<br>Format kompresiie MP3 Format kompresije MP3<br>Sampling brzina 128Kbps Sampling brzina **Snimanje** Medij za snimanje HDD (80GB) **Reprodukcija** Frekvencijski odgovor DVD (PCM 48 kHz): 20 Hz to 20 kHz, CD: 20 Hz to 20 kHz DVD (PCM 96 kHz): 20 Hz to 44 kHz Omjer signal-šum Više od 85 dB (IZLAZ ZA ZVUČNIK) Izobličenje harmonika Manje od 0.007% (IZLAZ ZA ZVUČNIK) Dinamički opseg Više od 85 dB (IZLAZ ZA ZVUČNIK) **Ulazi** Audio ulazi (optički audio) 3 V (p-p), 75 Ω, Optički konektor x 1 VIDEO IN 1.0 Vp-p 75 ohma, sync negativna, SCART x 1 AUDIO IN 0 dBm više od 47 kohms, RCA konektor (L, R) x 1 / SCART x 1 **Izlazi** VIDEO OUT Vp-p 75 Ω,sync negativna, RCA konektor x 1 / SCART x 1 COMPONENT VIDEO OUT (Y) 1.0 V (p-p), 75  $\Omega$ , negativna sync, RCA konektor x 1 (Pb)/(Pr) 0.7 V (p-p), 75 Ω, RCA konektor x 2 HDMI video/audio izlaz 19 pin (HDMI standard, Tip A) **Pojačalo**

Izlazna snaga Ispred:  $75W + 75W (4\Omega$  na 1 kHz, THD 10 %) Subwoofer: 150W (3Ω na 60 Hz, THD 10 %)

### **Specifikacije prijemnika**

Srednja frekvencija(FM) 10.7 MHz<br>Signal šuma koficijen 60 dB (Mono) Signal šuma koficijen 60 dB (Mono)<br>Opseg tjunera (AM) 522 - 1,620 kHz Opseg tjunera (AM) Srednja frekvencija (AM) 450 kHz

Opseg tjunera (FM) 87.5 - 108 MHz<br>
hia frekvenciia(FM) 10.7 MHz Antena Žičana antena (FM) Antena petlja (AM)

## **Zvučnic**

**38**

#### **Ispred (J10HD-SF)**

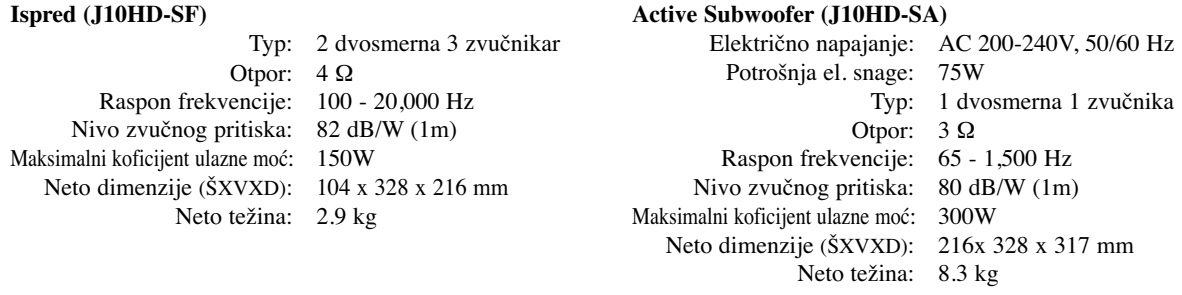

**Dizajn i specifikacije podložne su promjenama bez prethodne najave.**

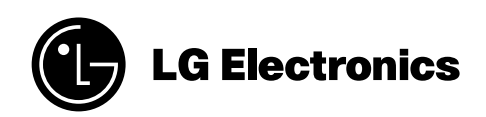

P/NO : MFL30582482